# **Corporate account @kmu.edu.ua** Hithere!

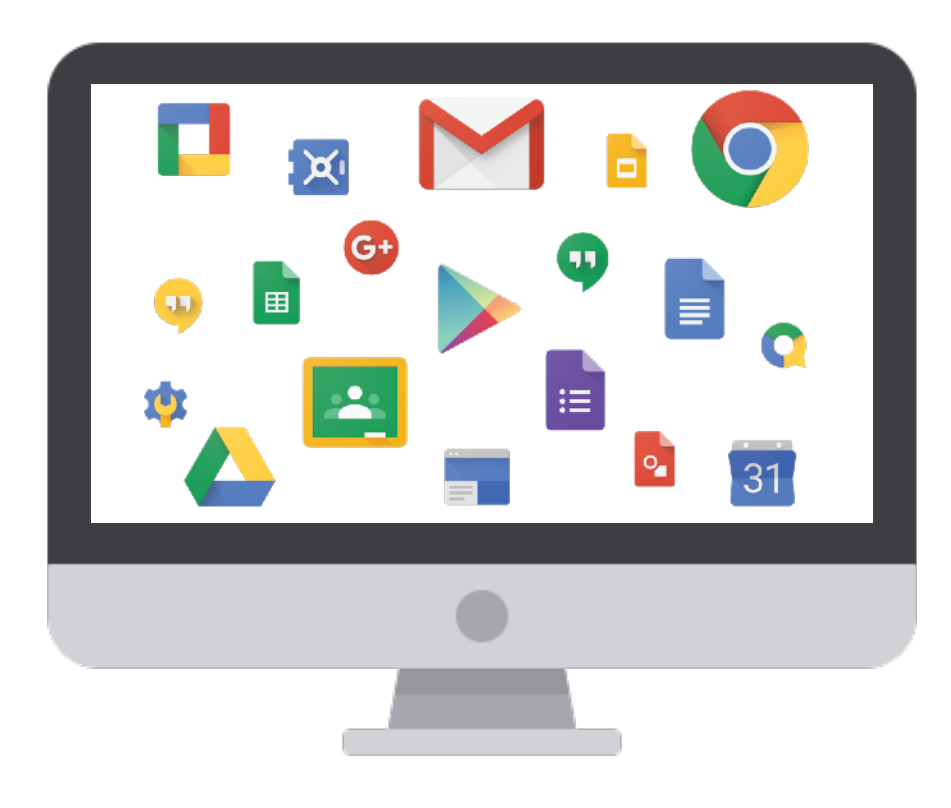

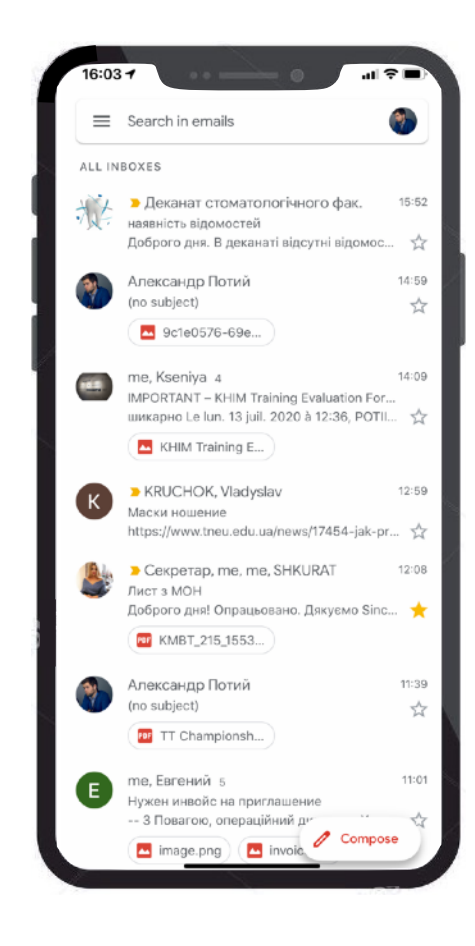

My name is Alex. I want to tell you about lots of possibilities you get with corporate account on **@kmu.edu.ua.** 

#### **Scroll down!**

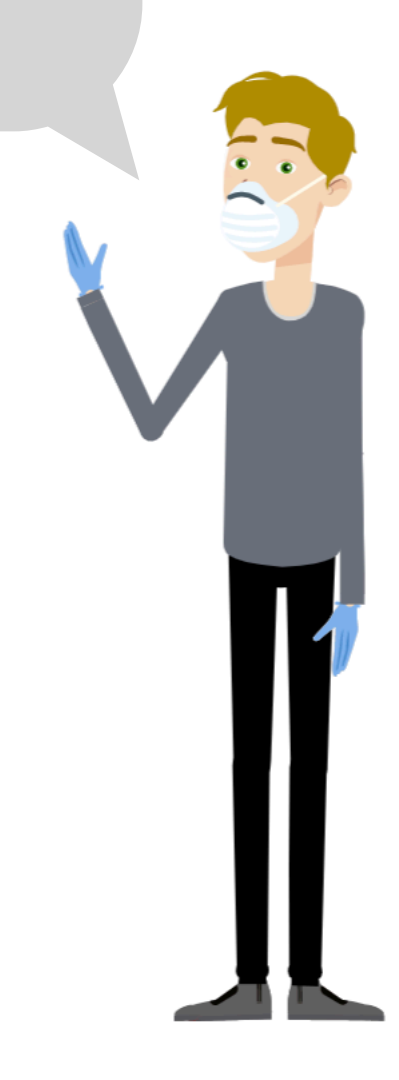

# example **@kmu.edu.ua**

#### Corporate Email assigned to domain [kmu.edu.ua](http://kmu.edu.ua) provides you with:

- Belonging to the corporate network of Kyiv Medical University;
- Full access to all Google Apps (incl. Google Apps for Education);
- Unlimited capacity of Google Drive storage;
- Access and easy search for files in the corporate space;
- Intuitive search for your colleagues' email addresses;
- Enhanced protection for the data you store on your Google Drive.

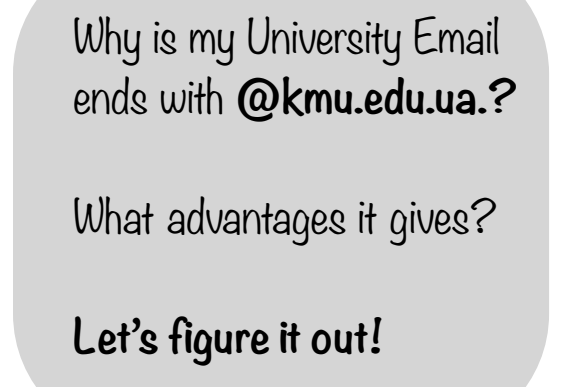

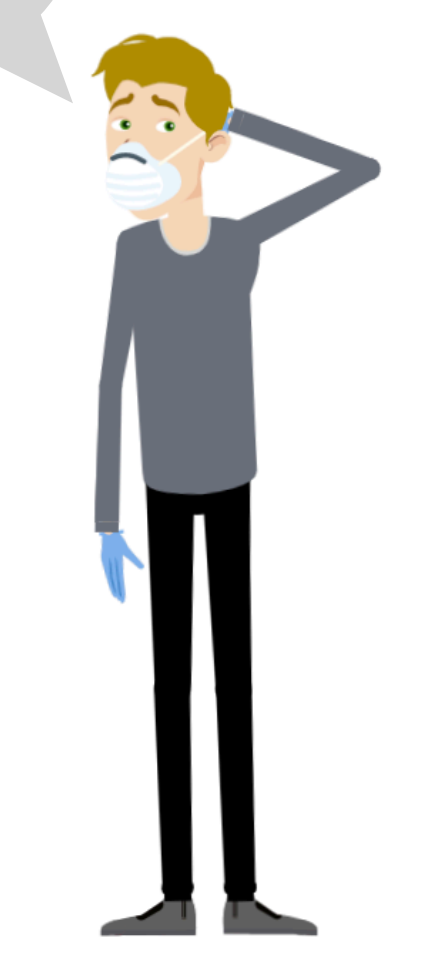

# example **@kmu.edu.ua**

#### Corporate Email assigned to domain [kmu.edu.ua](http://kmu.edu.ua) provides you with:

- Possibility of using the ACS of the university;
- Unlimited access to the "Educational Portal";
- Access to student service resources ordering certificates, working off missed classes;
- Access to library;
- Access to distance learning resources: Google Classroom & Google Meet.

Why is my University Email ends with **@kmu.edu.ua.?** 

What advantages it gives?

**Let's figure it out!**

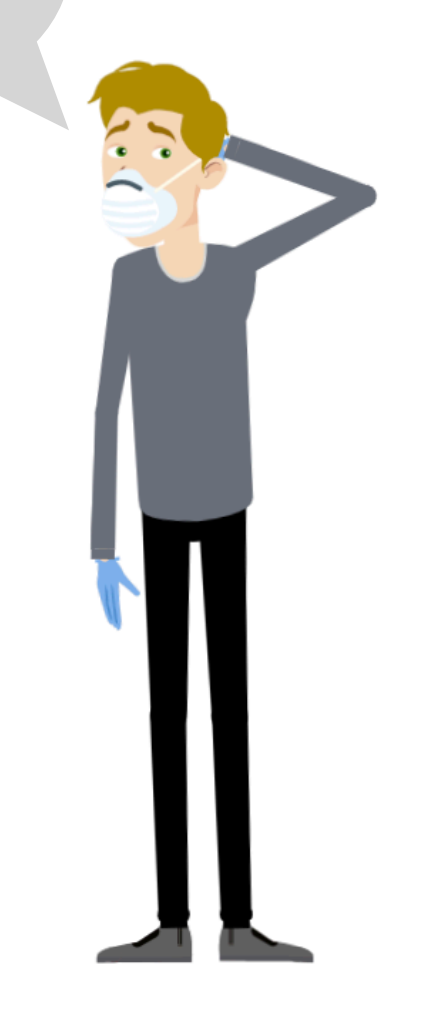

## **Belonging to the corporate network of Kyiv Medical University**

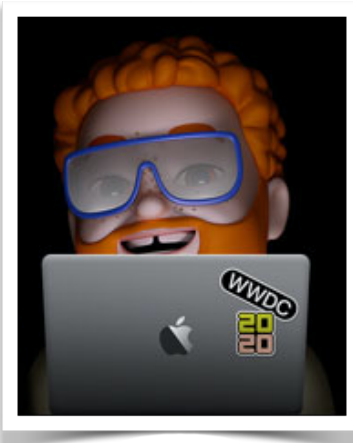

vanya@gmail.com

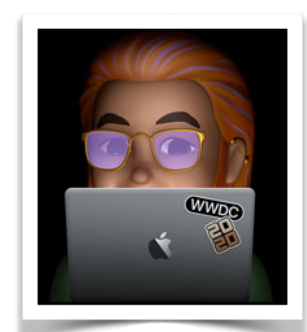

lena145@gmail.com

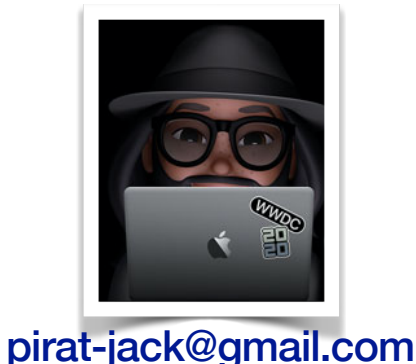

blondie@gmail.com

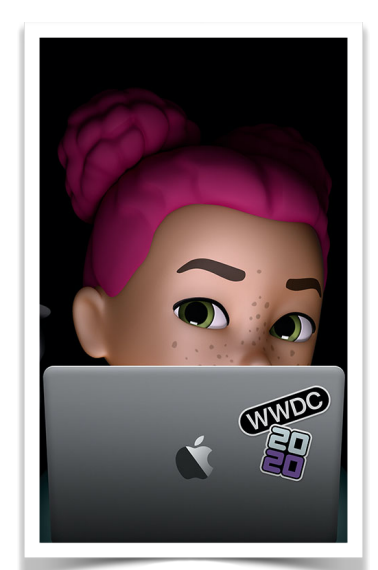

pinky@gmail.com

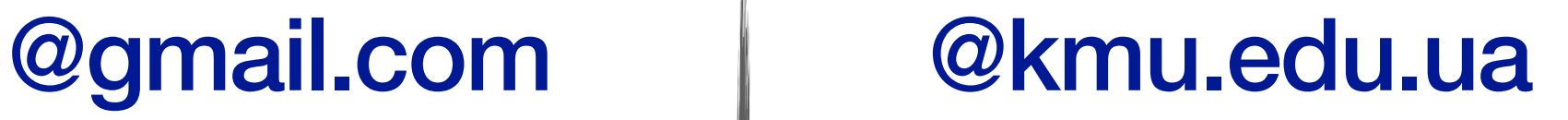

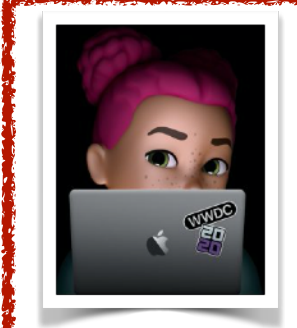

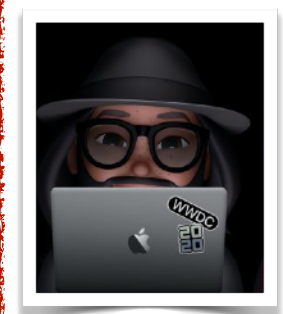

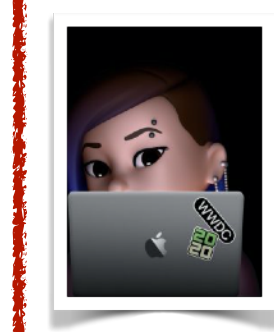

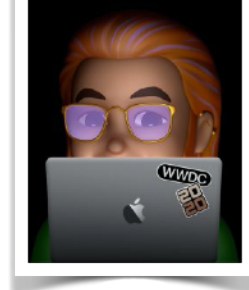

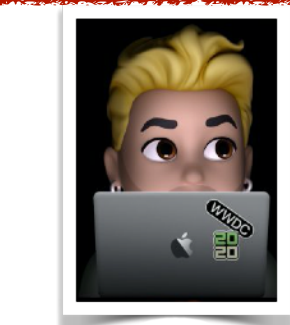

a.surname@kmu.edu.ua a.surname@kmu.edu.ua

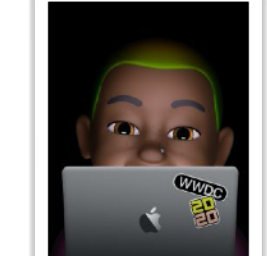

a.surname@kmu.edu.ua a.surname@kmu.edu.ua

a.surname@kmu.edu.ua

**BOSS**

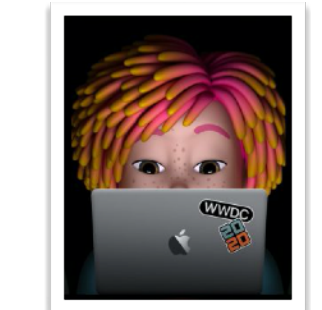

a.surname@kmu.edu.ua a.surname@kmu.edu.ua

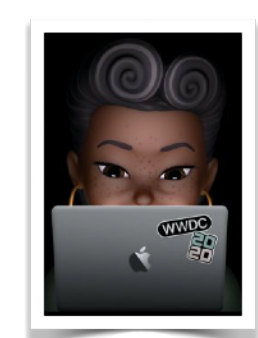

a.surname@kmu.edu.ua a.surname@kmu.edu.ua

Corporate accounts are not isolated and independent Google accounts. They are networked and organized into groups depending on the department (for employees) and the faculty and the group (for students).

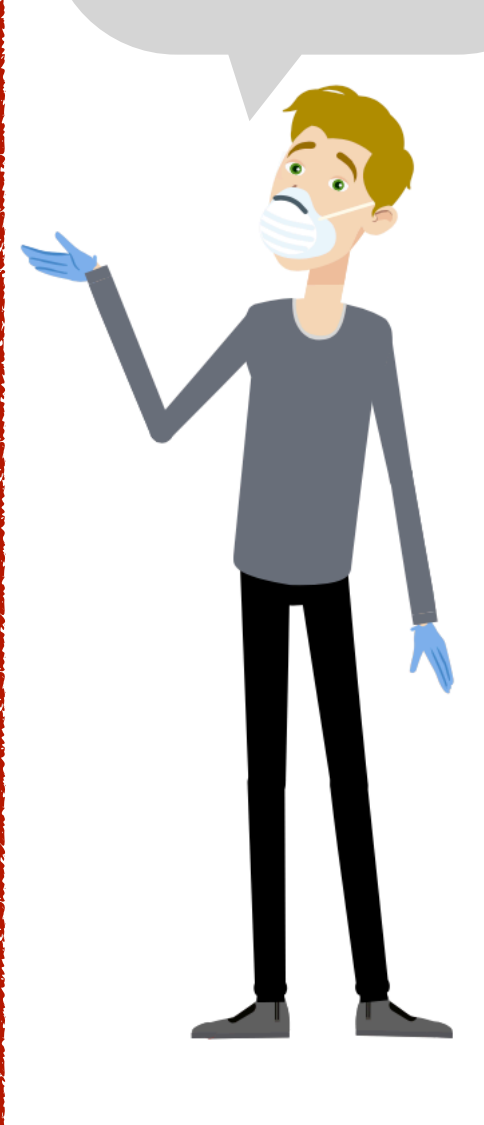

### **Full access to all Google Apps (incl. Google Apps for Education)**

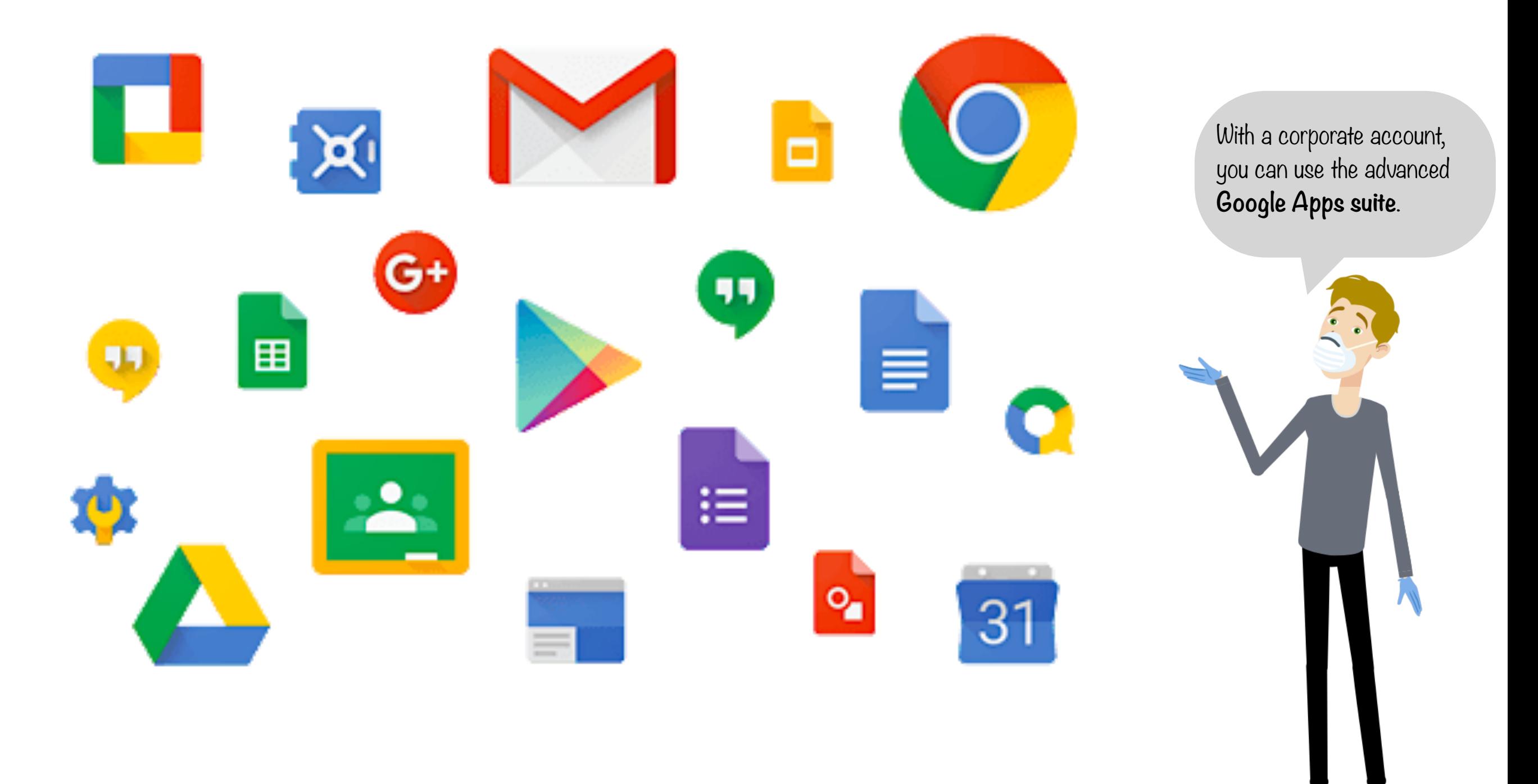

## **Unlimited capacity of Google Drive storage**

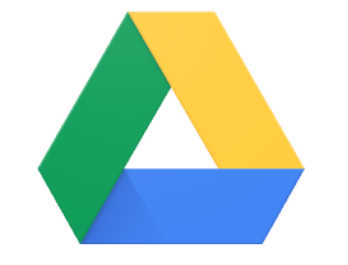

**Google Drive** 

15 GB 1 00 GB

#### @gmail.com @kmu.edu.ua

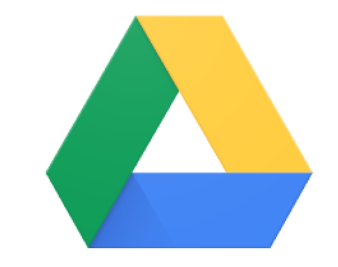

**Google Drive** 

The usual Google user only has only **15 gigabytes** of free cloud storage.

Corporate account user **unlimited capacity**.

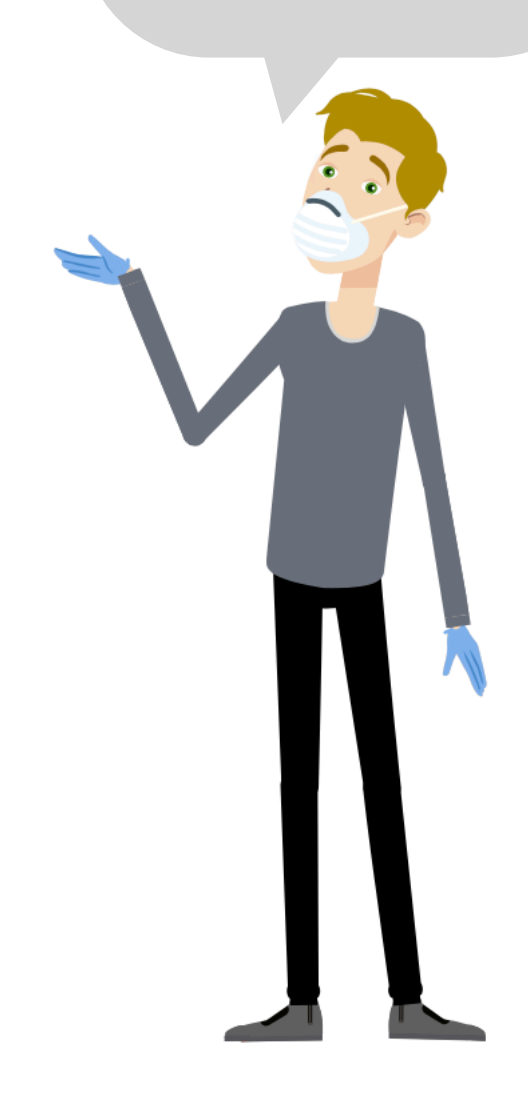

### **Access and easy search for files in the corporate space**

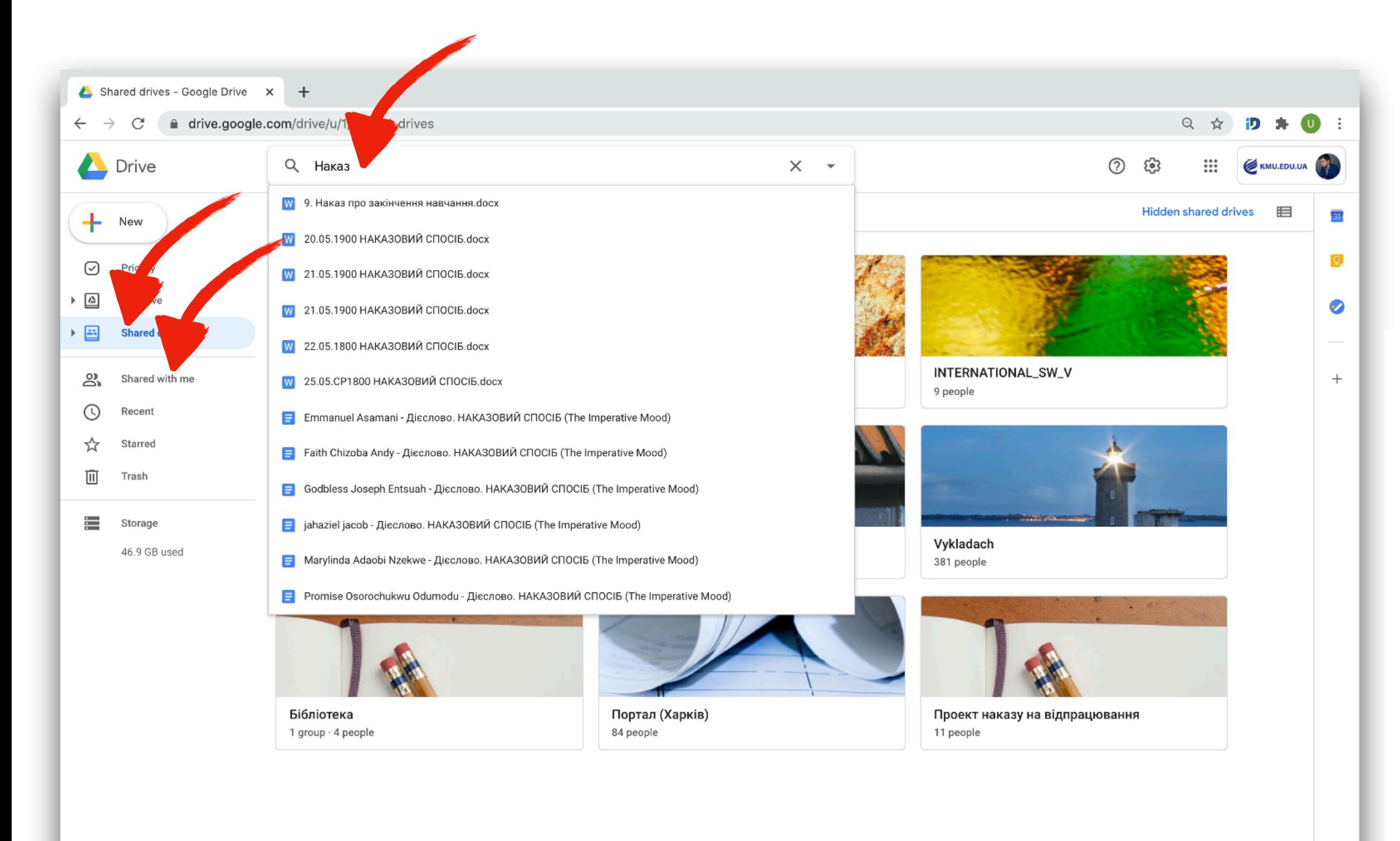

Go to **"Shared drives"** or **"Shared with me"** to view or edit the files that are shared with you. Start entering the name of a file or folder and the system will show all the materials available to you.

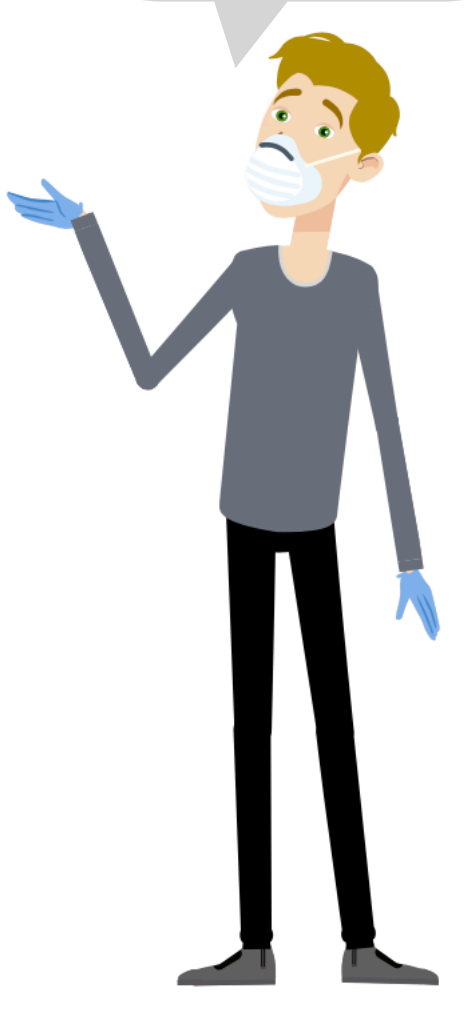

 $\mathbf{r}$  Admin console

### **Intuitive search for your colleagues' email addresses** All corporate E-mail

# i.ivanov@kmu.edu.ua

First letter of a Name Surname in English transliteration

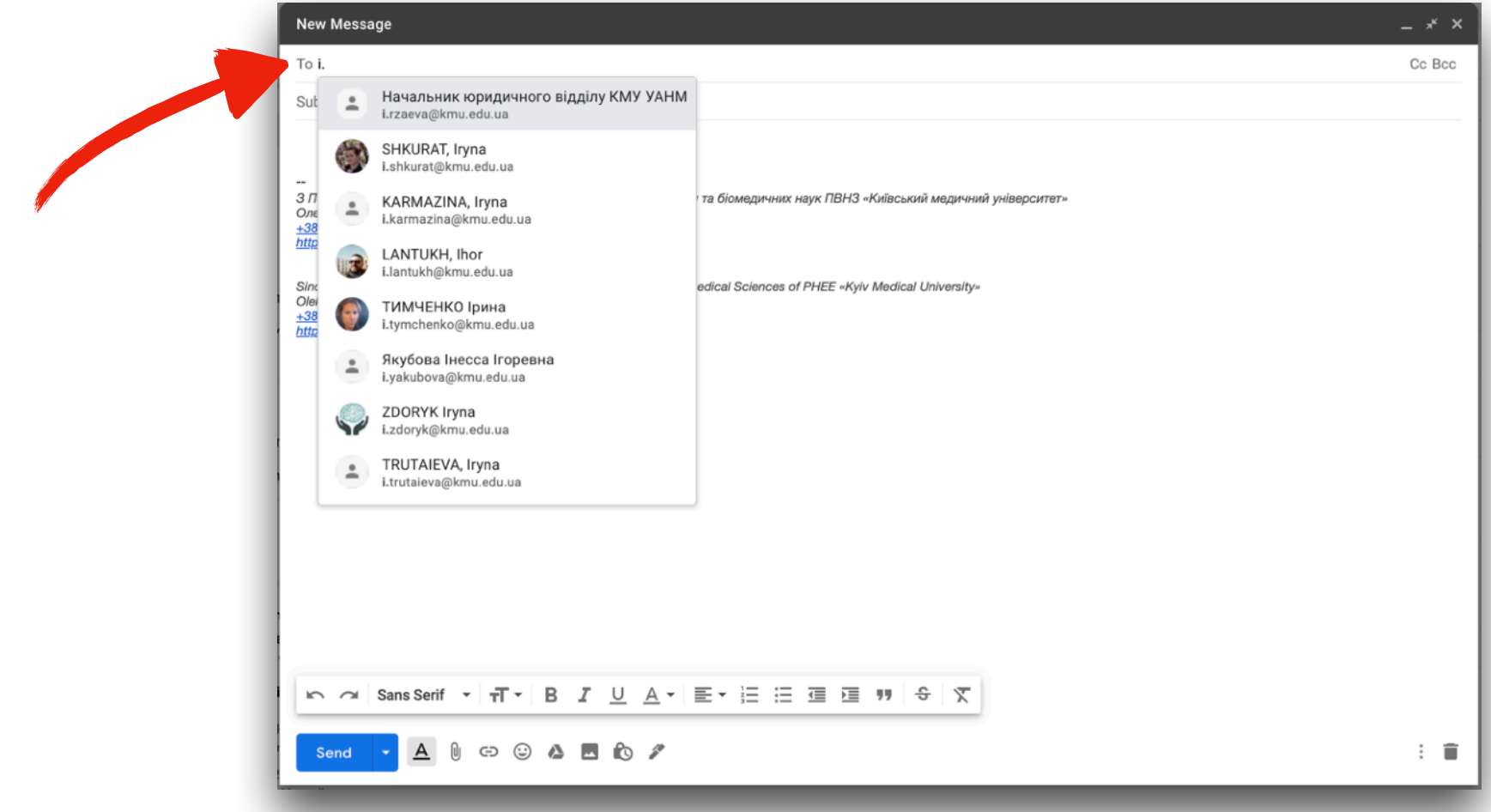

addresses are formed with the same algorithm. Just start entering the last name of the person you want to send the letter to or share the file and the system will show you all the corporate addresses that match the search.

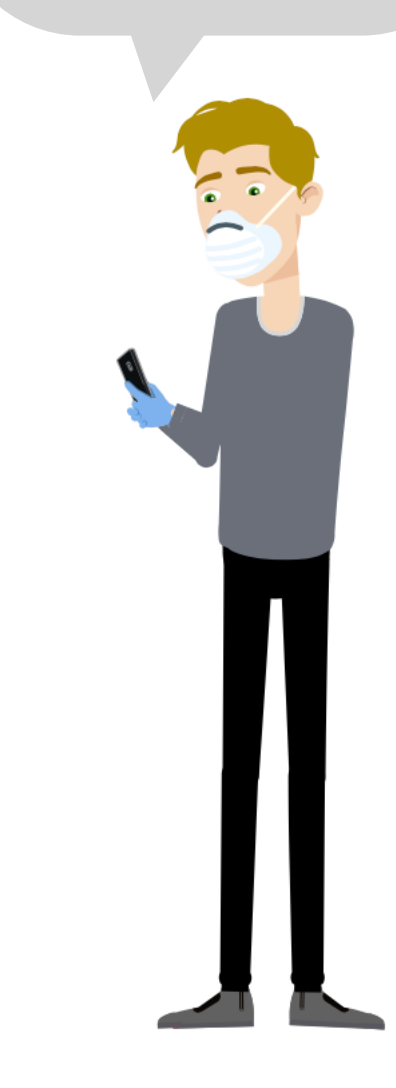

## **Ability to use the Automatic Control System (ACS) in University ACS is a modern**

#### Management functions of ACS:

- Electronic registration, data processing and document circulation in a single information system for each structural unit separately and the institution as a whole;
- Planning, control and analysis of educational activities;
- Prompt access to information that accompanies the learning process;
- Unified system of reports, both internal and according to the requirements of the Ministry of Education and Science of Ukraine;
- Data security system taking into account the requirements of the legislation.

automated control system of the educational process for higher education institutions. It significantly increases the speed and improves the quality of work with the cohort of students and staff, ensures the reliability and integrity of management in general.

## **Unlimited access to the "Educational Portal"**

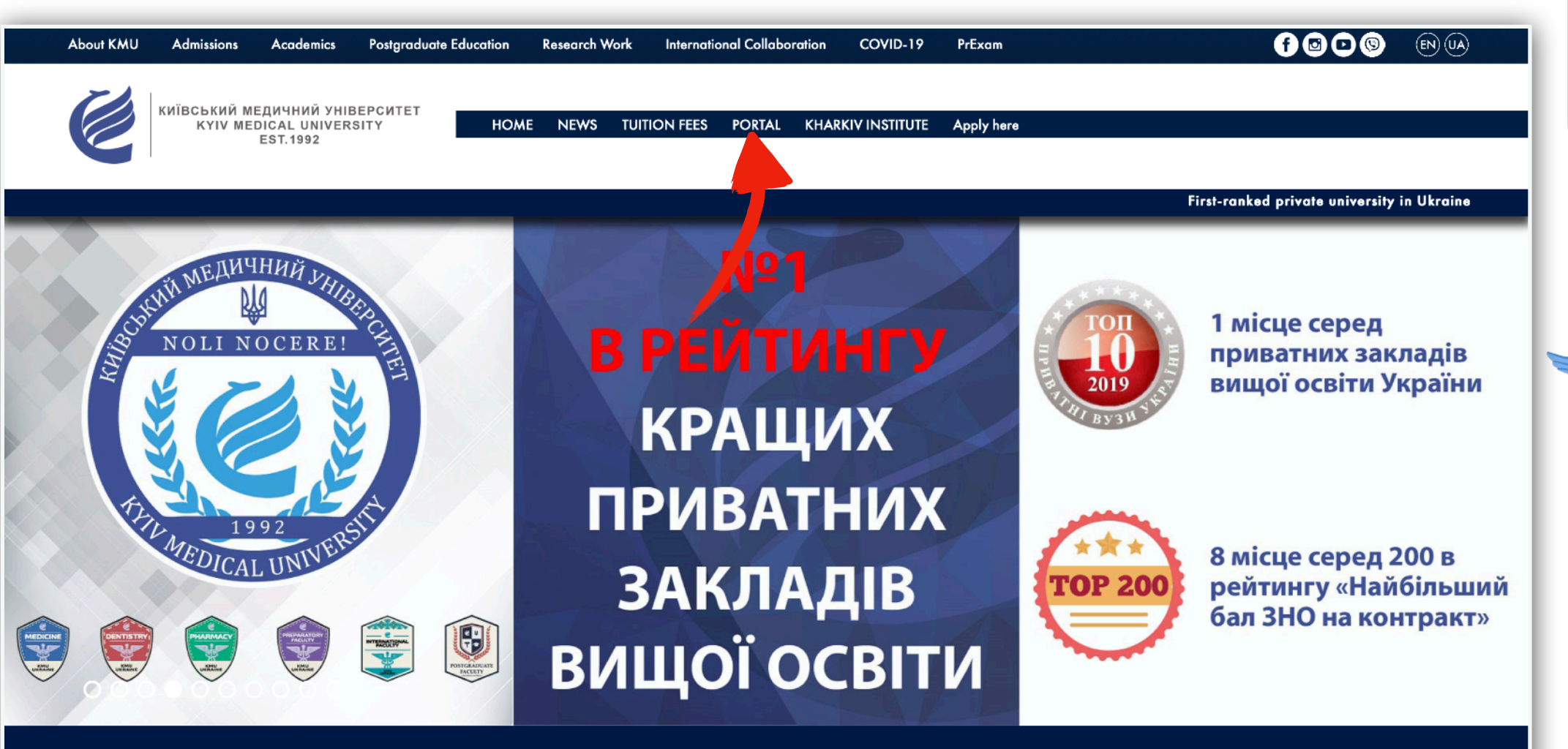

The **Educational Portal** is a huge repository of useful educational (for students) and office (for employees) materials. **Follow the QR code and try it!**

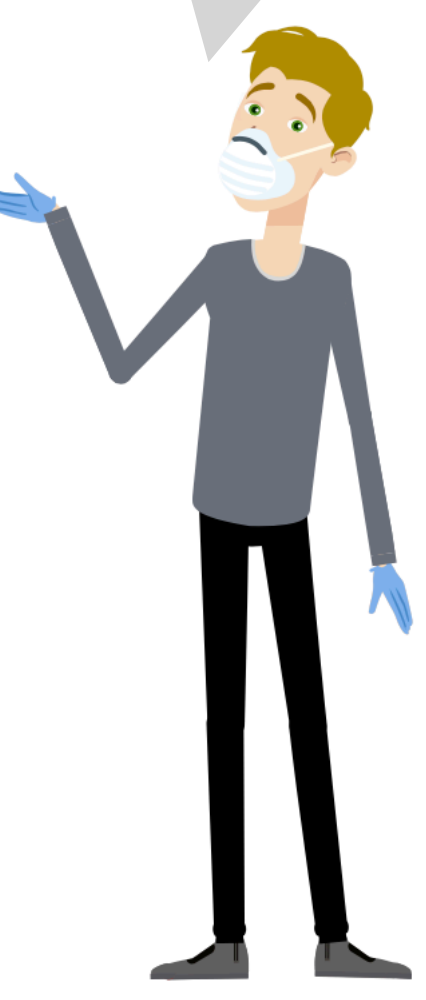

#### NEWS | All News

Medical care for students of KMU

#### **ESSENTIALS**

 $\mathbf{H}$ 

**Direct Contact With the Rector** 

Medical care for students of KMU

## **Access to distance learning resources: Google Classroom&Google Meet.**

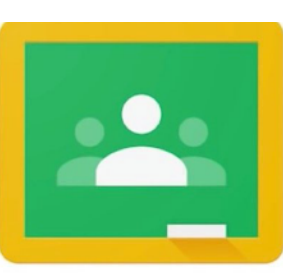

**Google Classroom** 

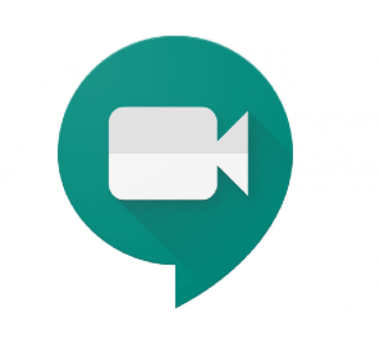

**Google Meet** 

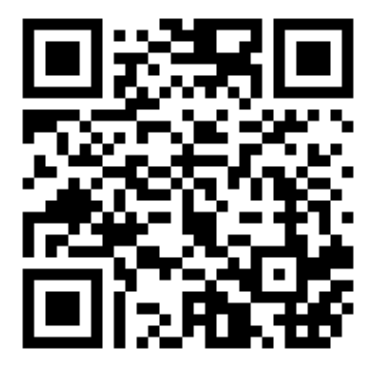

For Faculty Members

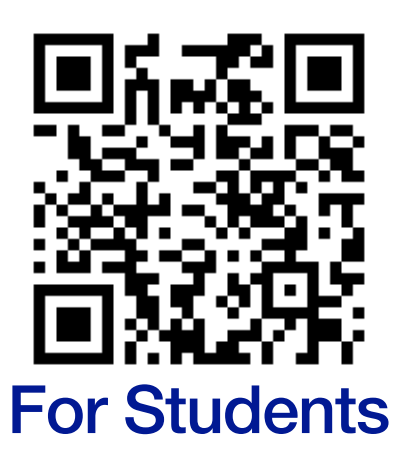

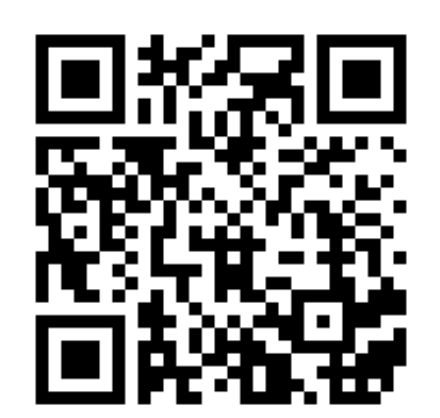

**Google Classroom -** a great service for organizing distance learning. **Google Meet** – a convenient and easy-to-use tool for group video calls and online classes. Please see instructions (link for QR codes)

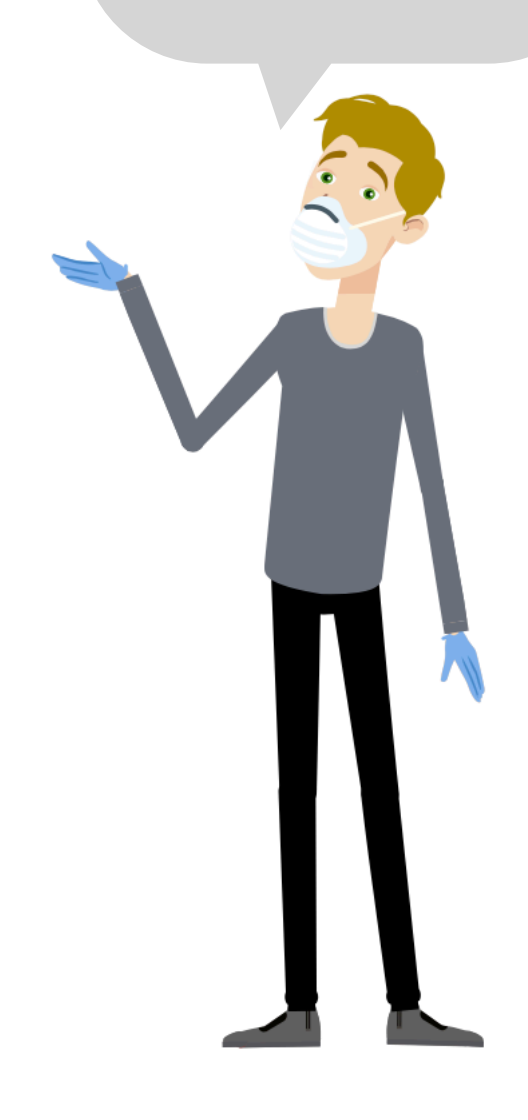

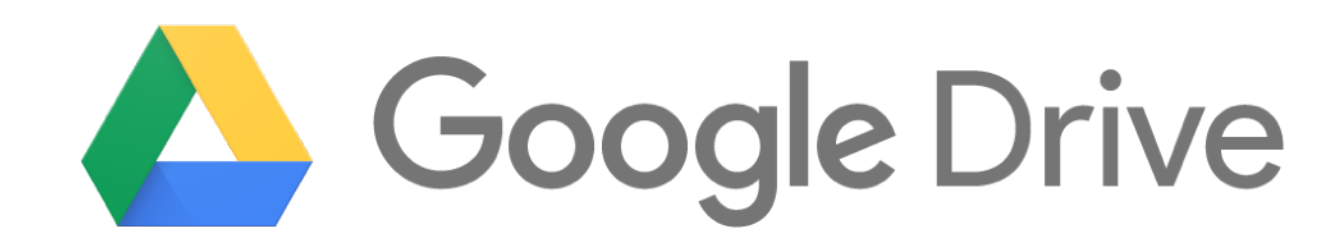

- What is Google Drive?
- What can be created and stored on Google Drive?
- Levels of access and restriction of access;
- Useful tips what and in which case is better to create?
- Google Drive culture and ethics.

Probably the most important Google application is Google Drive.

**Let's understand it in more detail!**

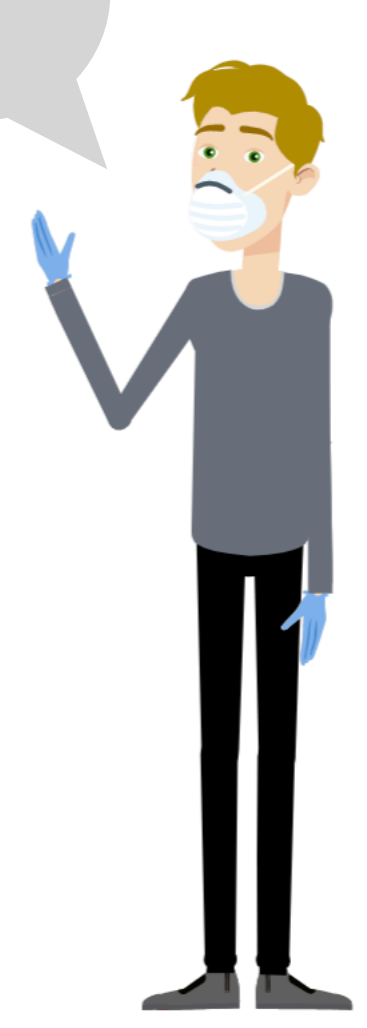

#### **What is Google Drive?**

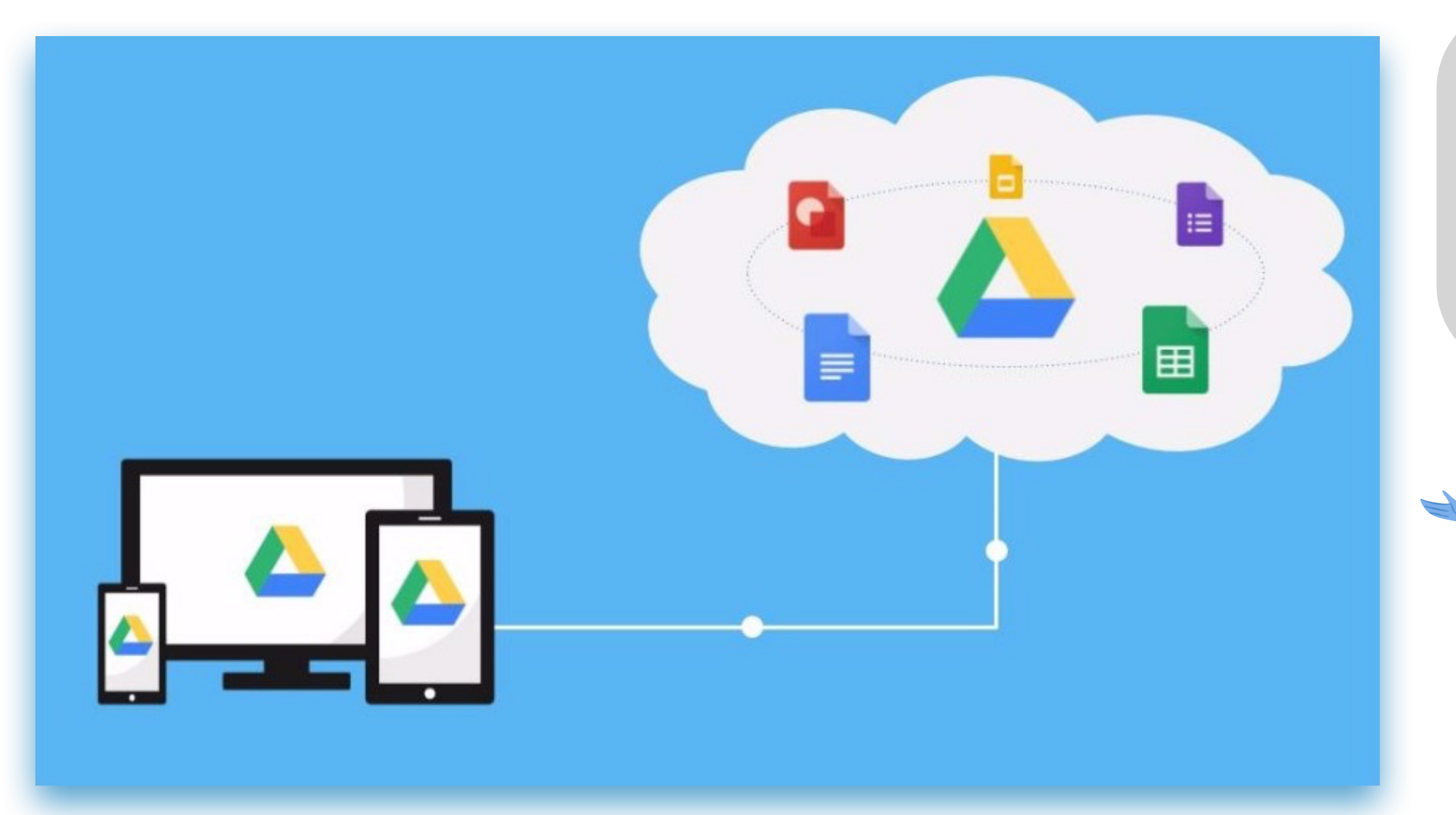

**Google Drive** is a cloud data storage owned by Google Inc. It allows users to store their data on servers in the cloud and share it with other users on the Internet.

### **What can be created and stored on Google Drive?**

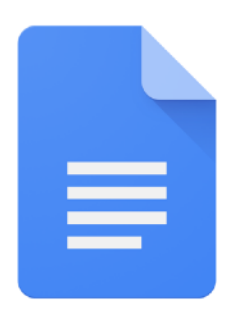

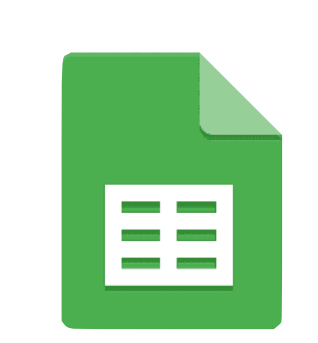

Google Docs Google Sheets Google Slides

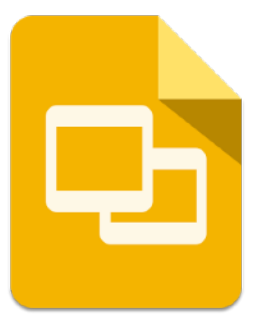

You can store files of **any format and size** on Google Drive. You can create and edit some particular types of files (and more).  $\Box$ 

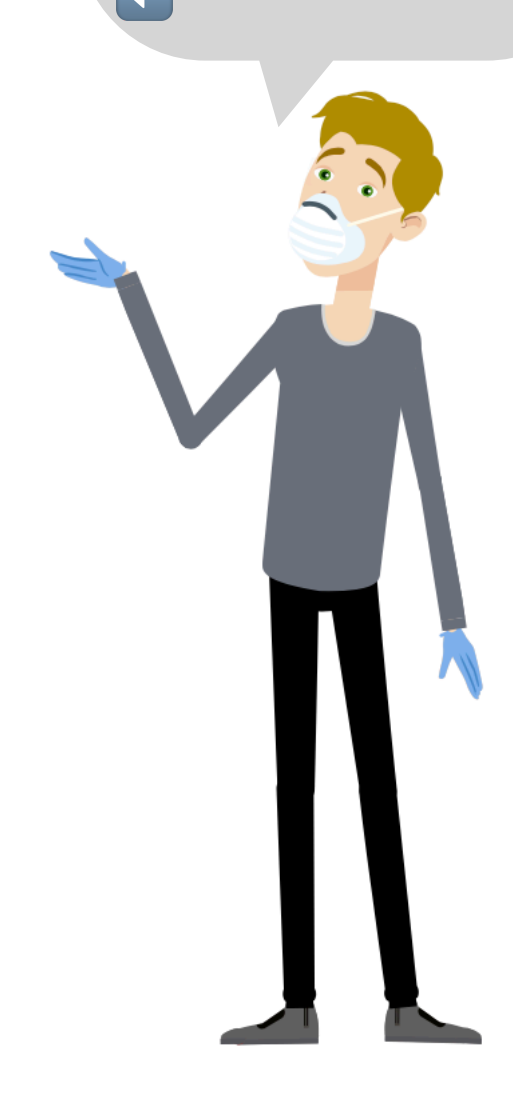

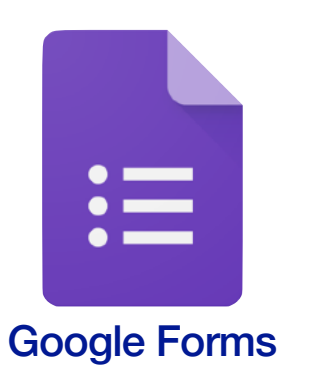

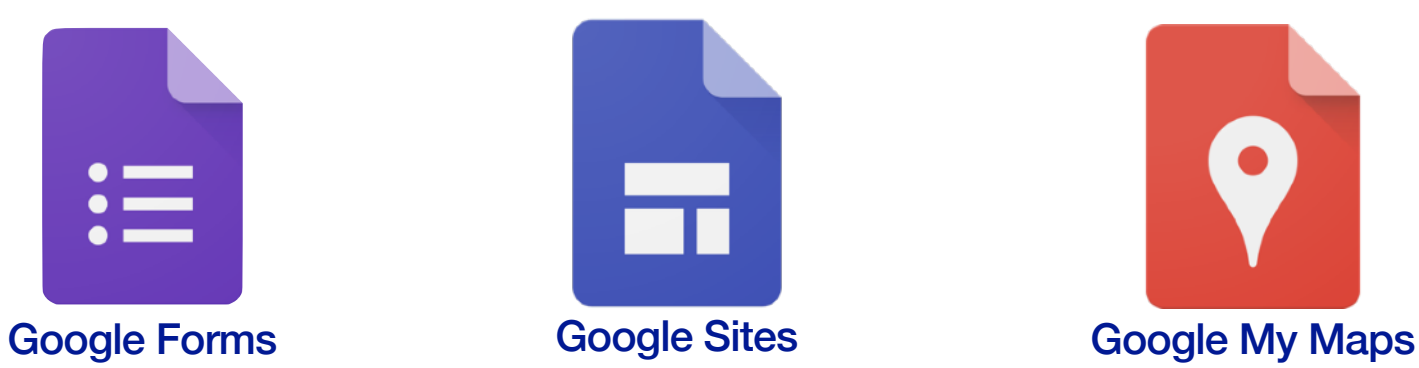

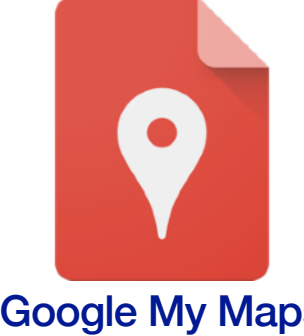

### **Google Documents**

≣

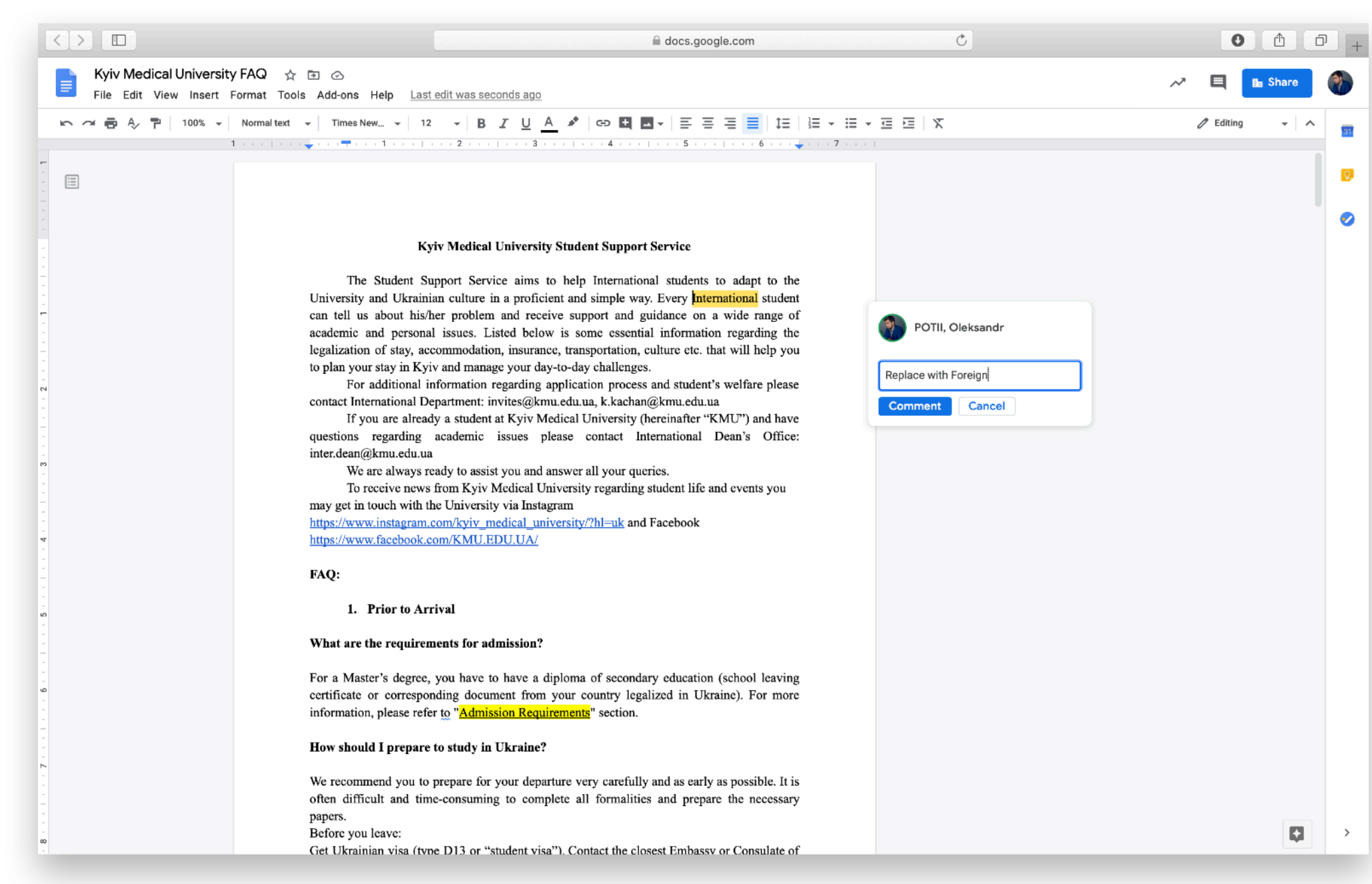

**Google Document** is a regular Microsoft Word document, but created in the **cloud**.

**The main feature** - you can edit it on drive and see the changes in real time. Editors can be an unlimited number of users.

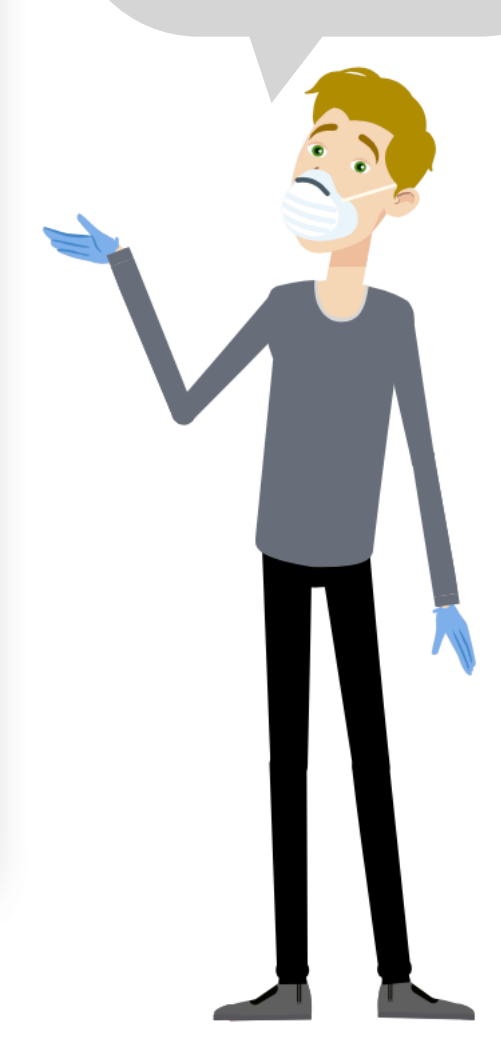

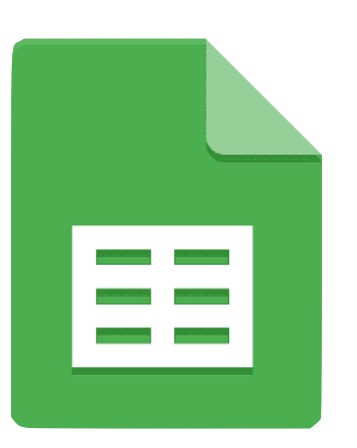

#### **Google Sheets**

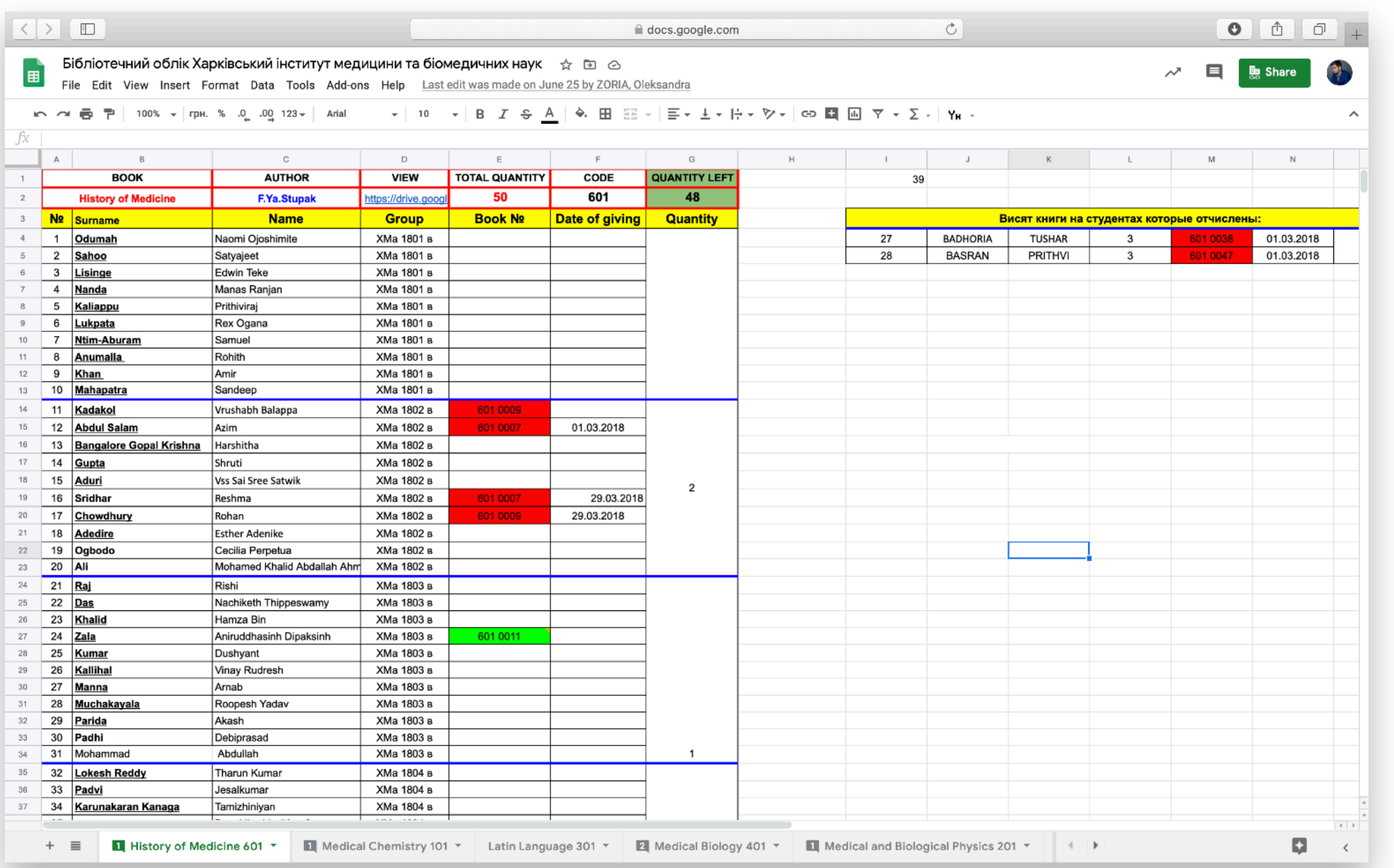

**Google Sheets** is a regular Microsoft Excel document, but created in the **cloud**.

**The main feature** - you can edit it on drive and see the changes in real time. Editors can be an unlimited number of users.

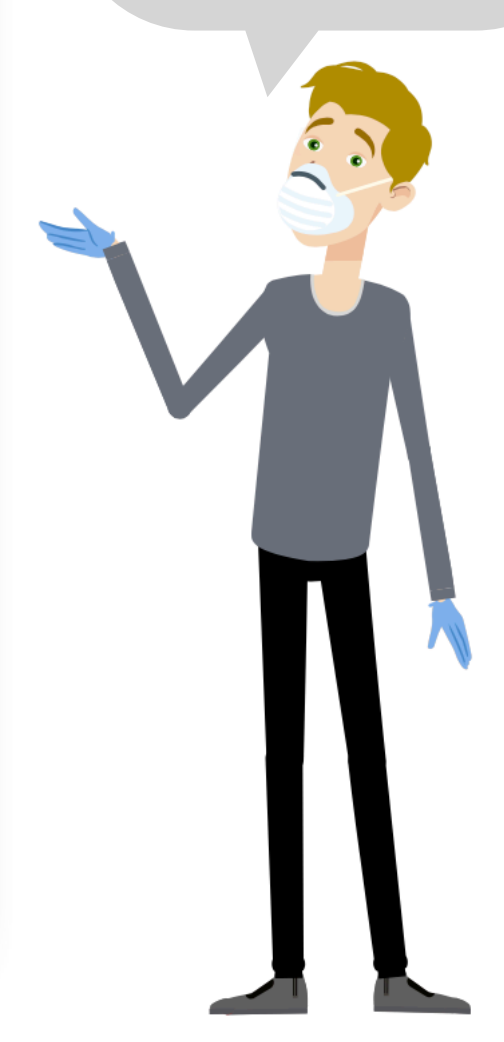

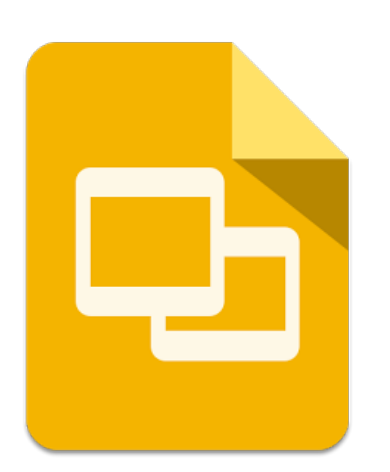

### **Google Slides**

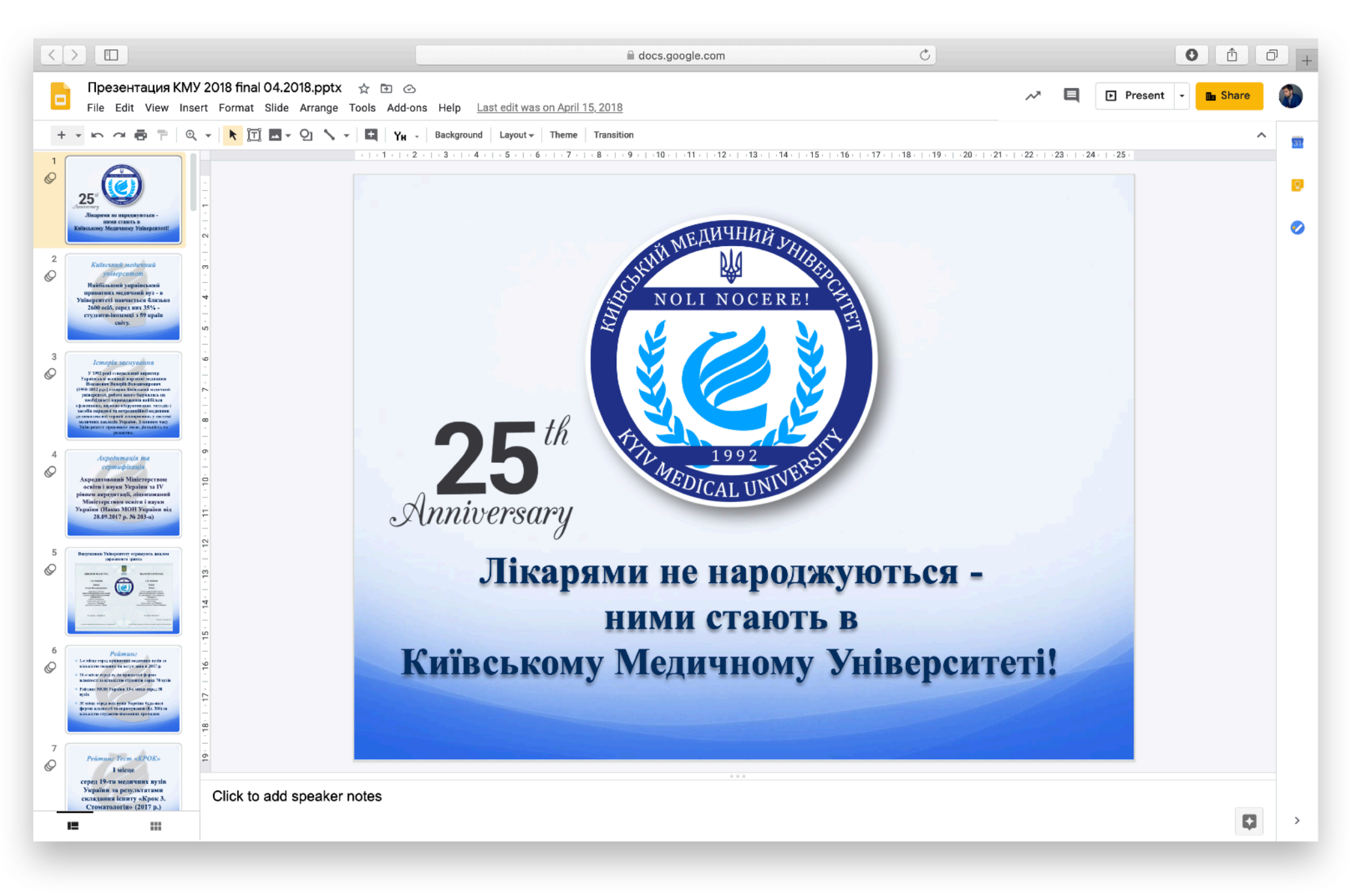

**Google Slides** is a regular Microsoft Power Point document, but created in the **cloud**.

**The main feature** - you can edit it on drive and see the changes in real time. Editors can be an unlimited number of users.

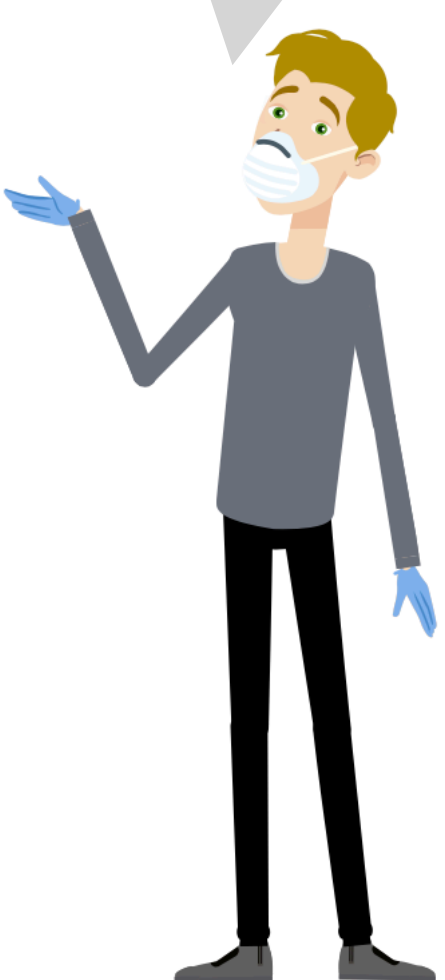

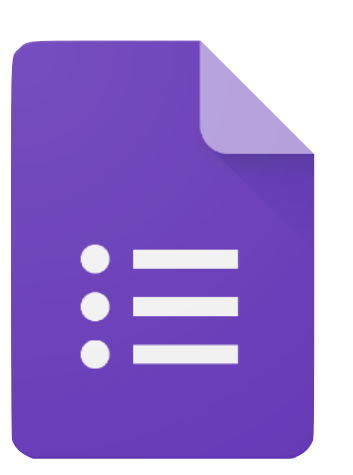

#### **Google Forms**

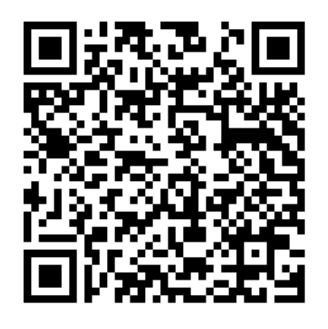

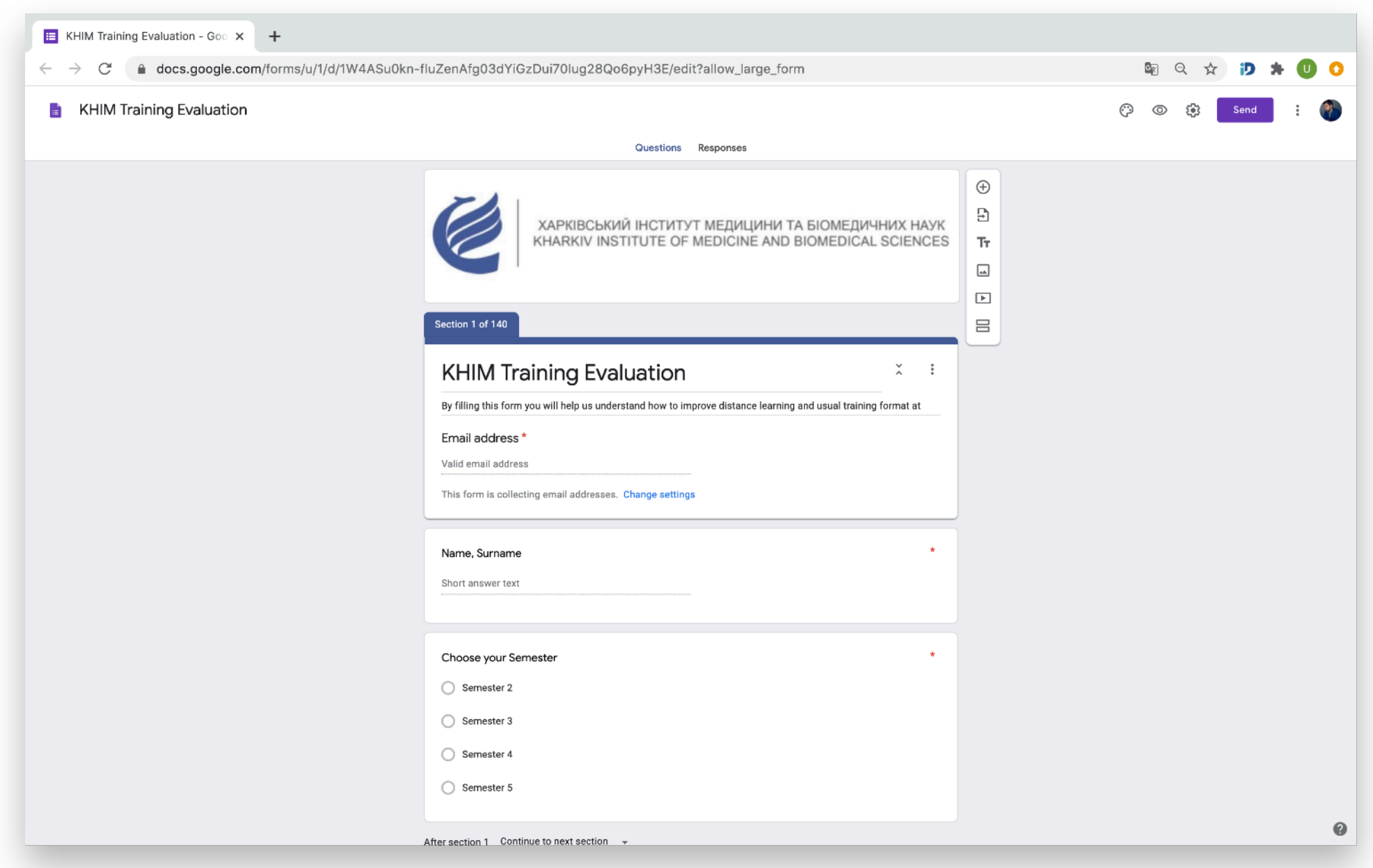

**Google Forms** is a tool for testing, surveys, questionnaires and data collection of various types and formats. You can learn more about

the possibilities of creating tests in Google forms by following the link (QR code)

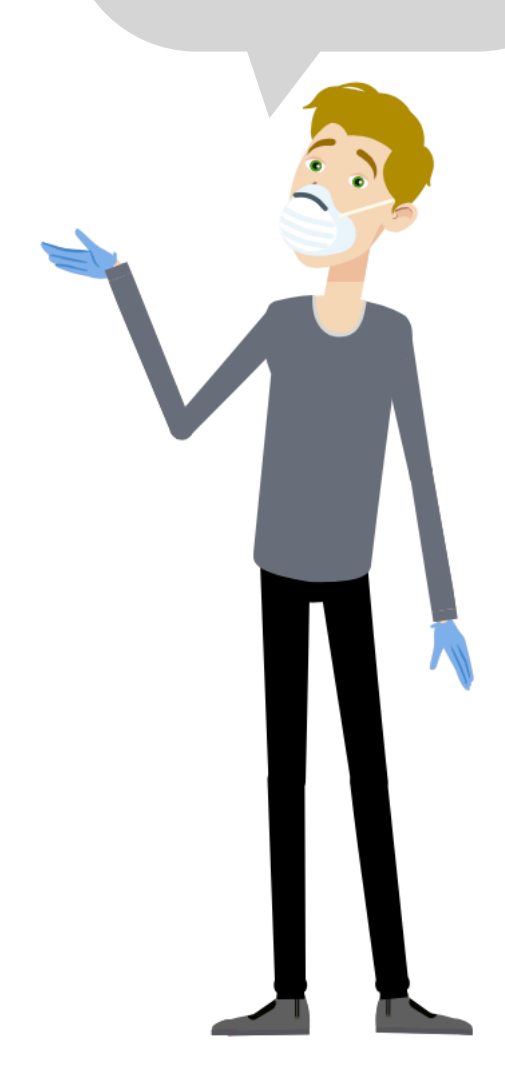

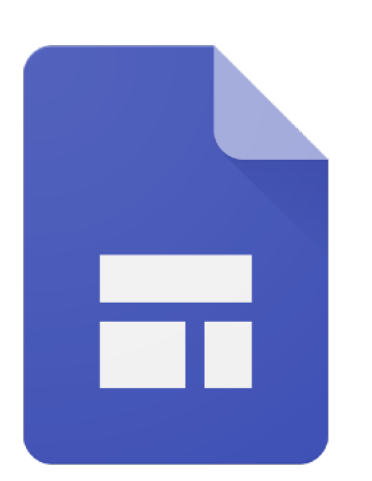

#### **Google Sites Google** Sites is a tool

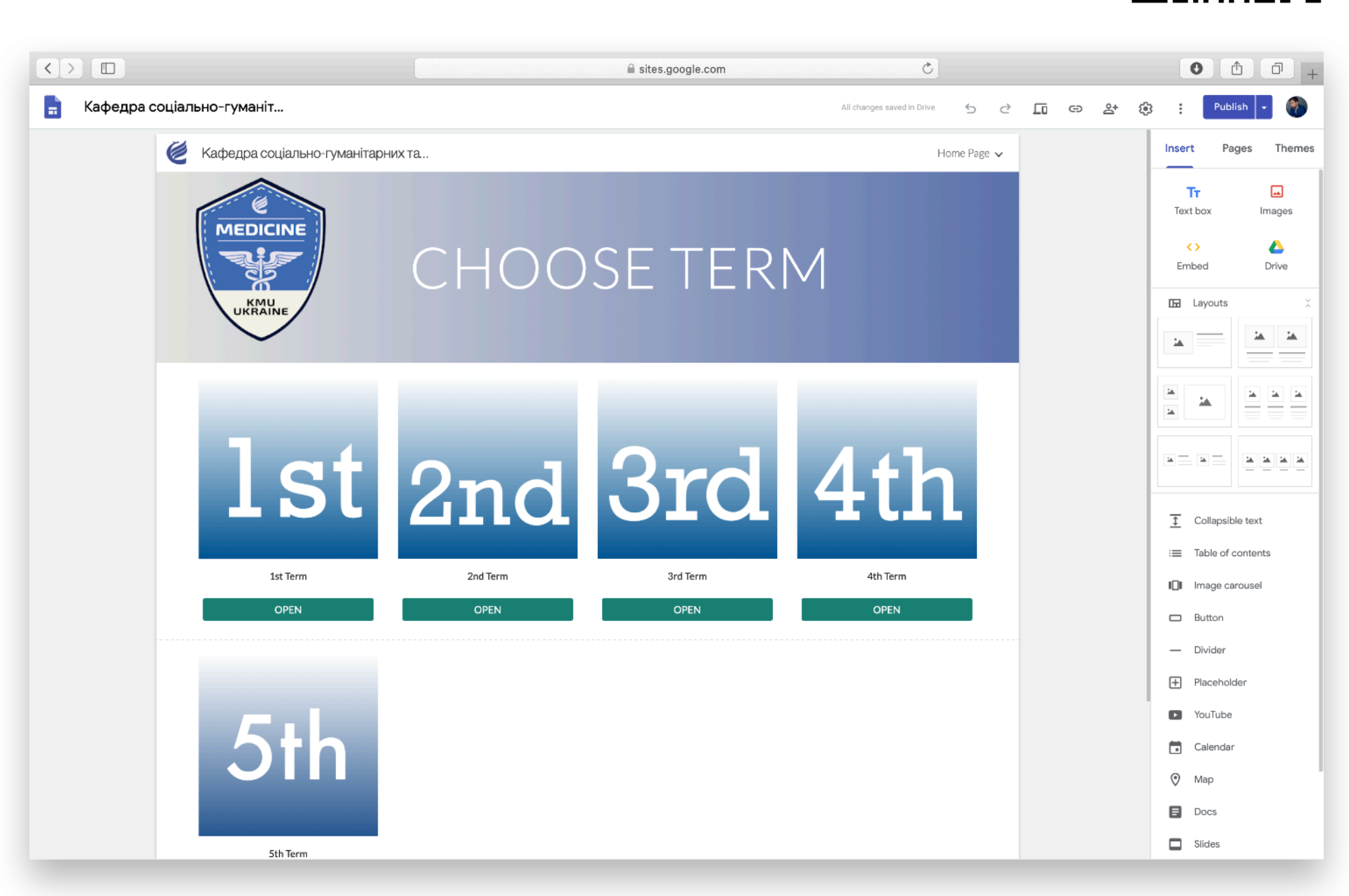

which can help you very easily create your own site for any purpose. The functionality of such a site is very wide. At the University, for example, each department has its own website for posting educational materials. An example of one of these sites can be found at the link (QR code)

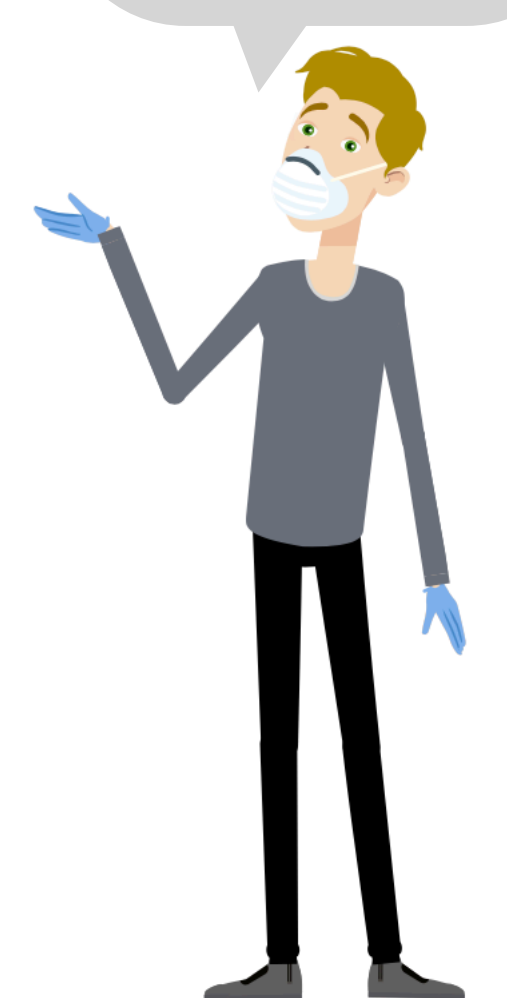

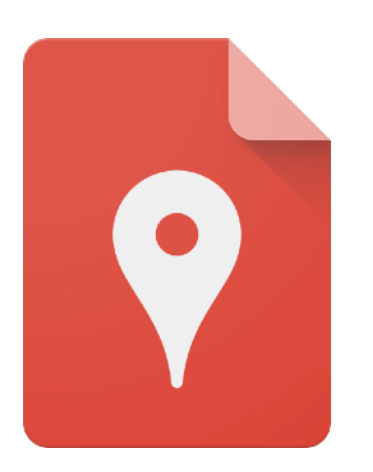

### **Google My Maps Google My Maps**

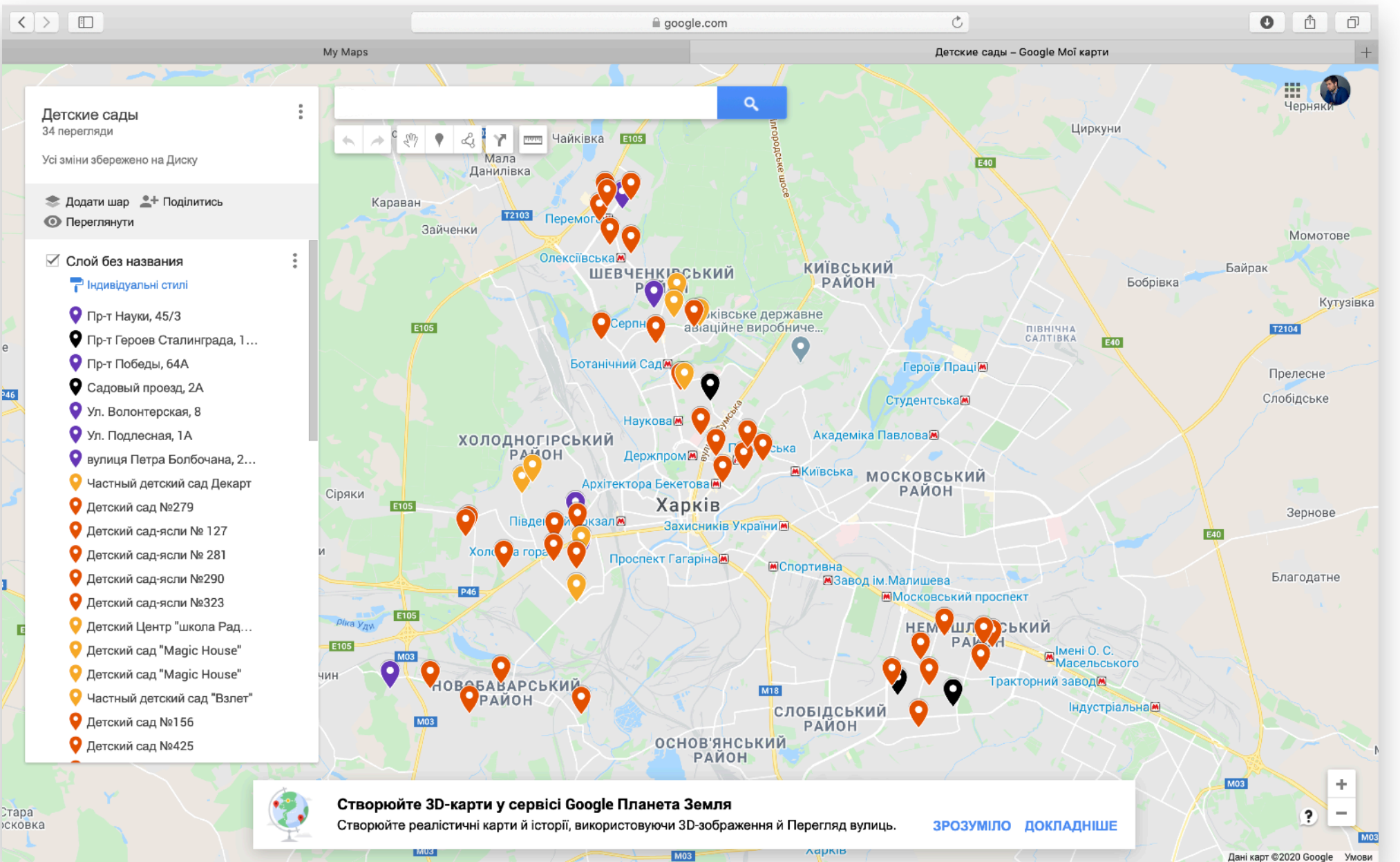

that allows you to easily map any labels or objects (but without publishing them) to a real map and share your map with colleagues. This tool can be useful when, for example, you are drawing up a business plan and want to clearly see all your competitors on one map.

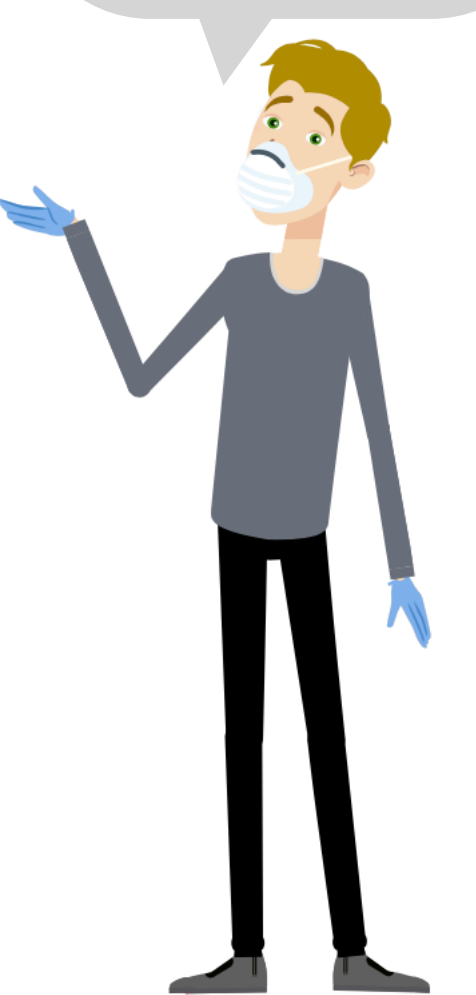

#### **Levels of access and restriction of access**

#### Option 1. Access for particular users

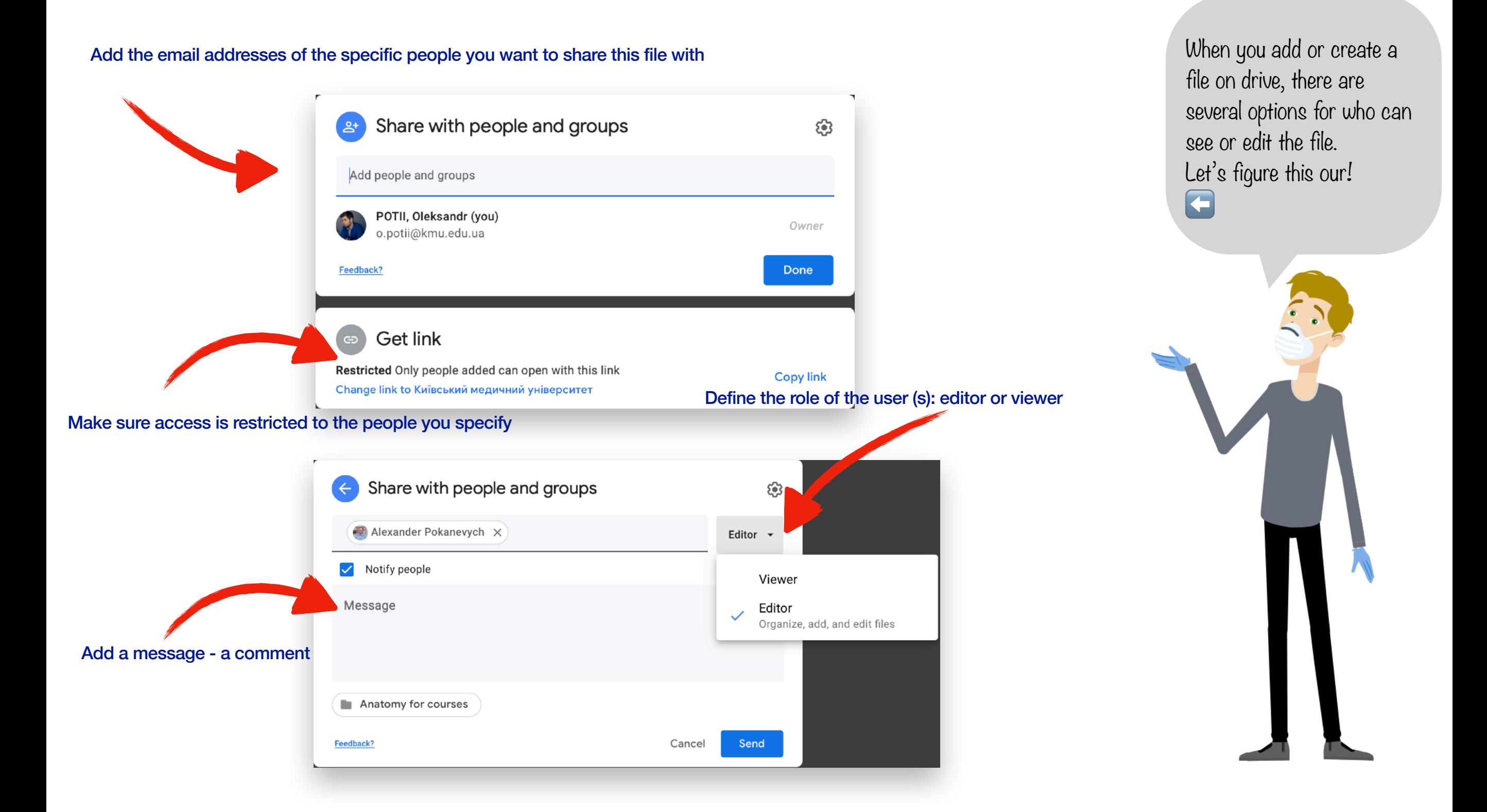

#### **Levels of access and restriction of access**

Option 2. Access for groups (categories) of users

the link

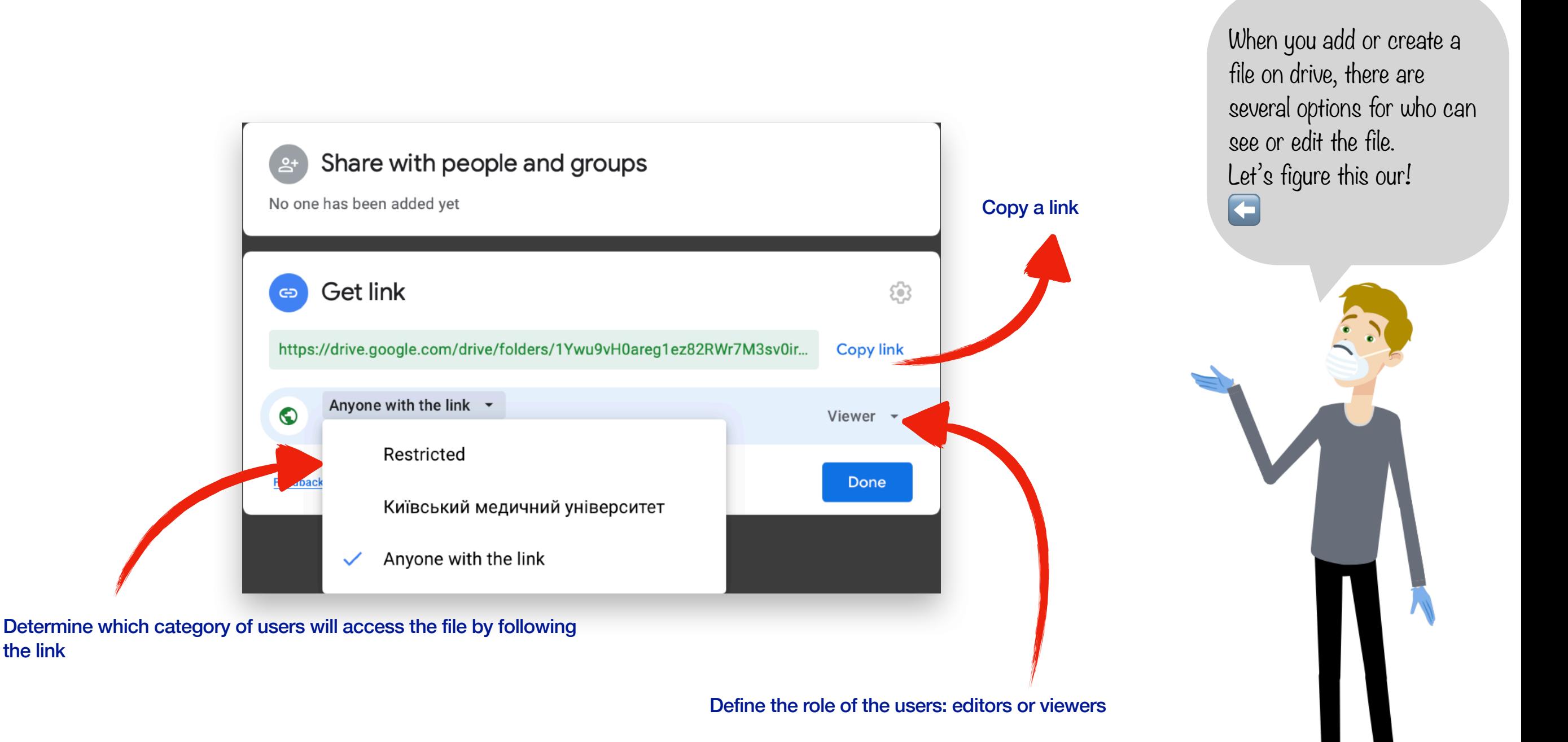

### **Useful tips – what and in which**  Case is better to create As they say - Everything is

#### Case №1: We want to jointly create and edit a regular document / table / presentation.

Solution: Create a Google Document / Google Spreadsheet / Google Presentation and grant the editor access only to those with whom you want to work in the document.

#### Case Nº2: We want to collect data / conduct a survey / conduct testing.

**Solution:** Create a Google Form and carefully set the access criteria: choose whether the form will be available to users of non-corporate networks, whether the respondent will be able to provide more than 1 answer and whether the form will assign points for answers.

Case Nº3: We want to create a user-friendly and visually appealing repository with different file types / business card for the event with registration and information.

**Solution:** Create a Google Site and turn on the imagination&creativity to the maximum.

good in its reason. As everywhere, on Google Drive it is important to use sufficient tools in order to solve any problem as effectively as possible. I have prepared a number of tips for you on which tools should be used when.

### **Useful tips – what and in which case is better to create**

Case Nº4: We want to work together and spend some time with a group of colleagues on a joint project.

**Solution:** Create a Shared Drive - like a separate Drive in the middle of Google Drive, accessed only by a limited number of people. Inside it, the same rules apply as on Google Drive.

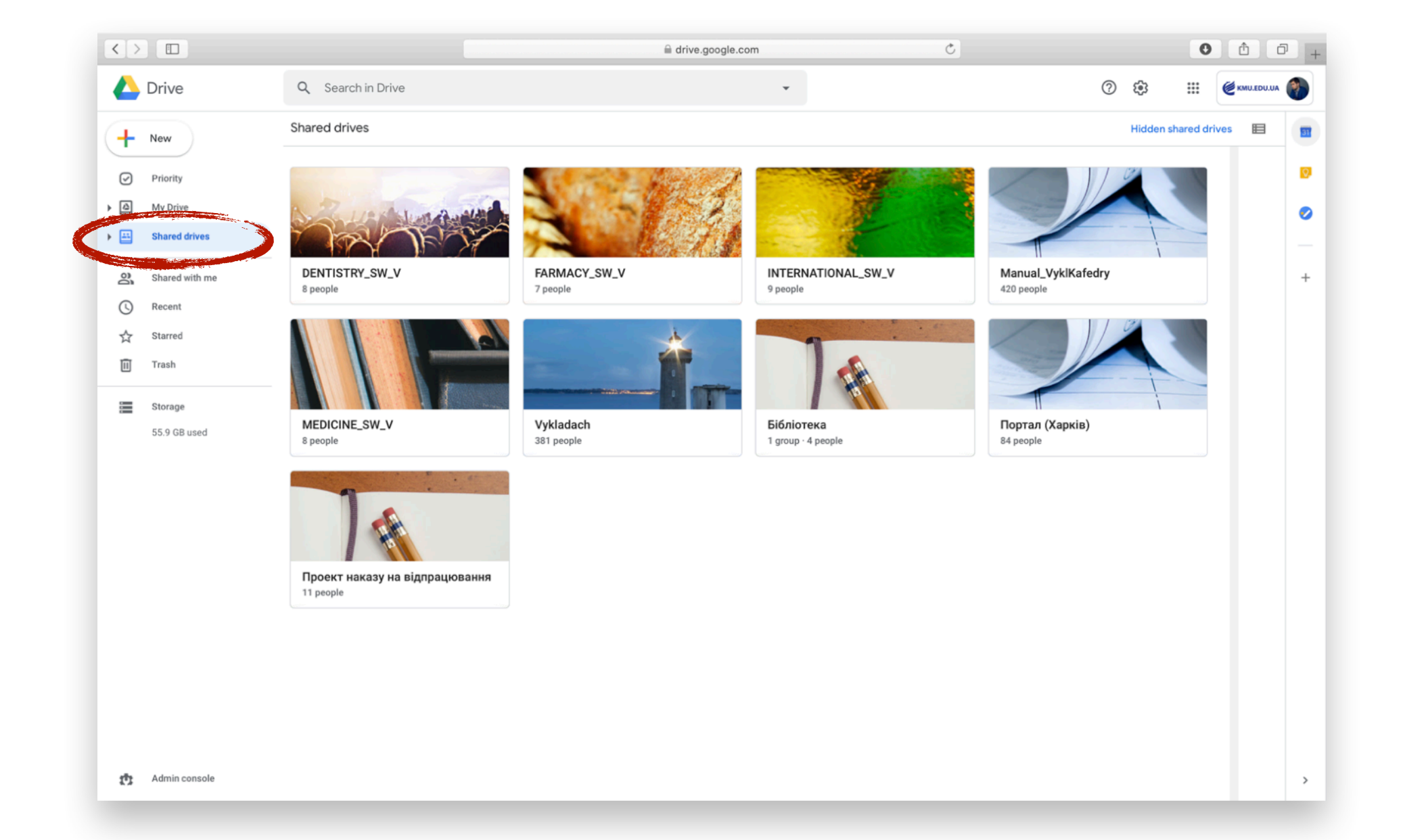

As they say - Everything is good in its reason. As everywhere, on Google Drive it is important to use sufficient tools in order to solve any problem as effectively as possible. I have prepared a number of tips for you on which tools should be used when.

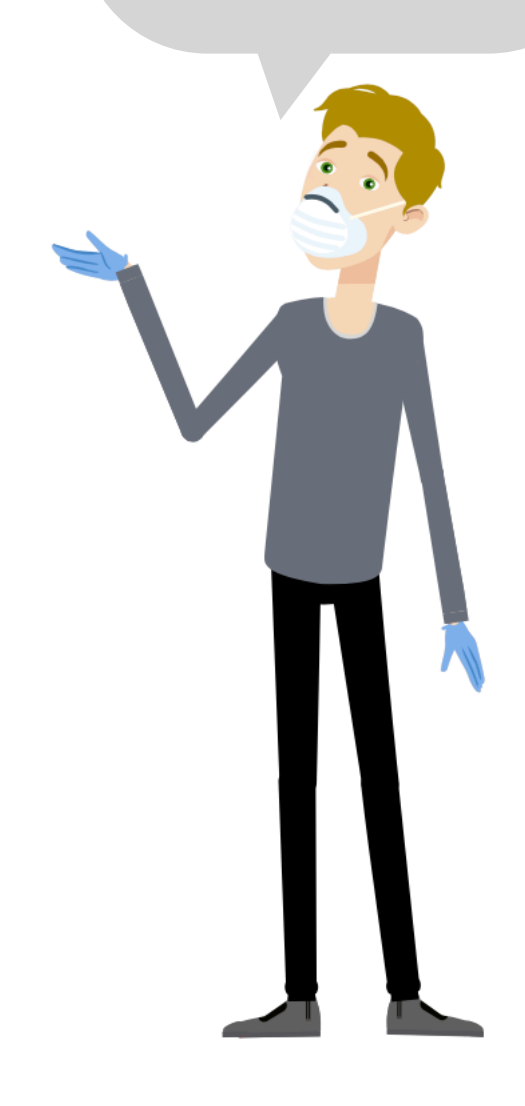

# **Google Drive culture and ethics**

#### Rule №1: Always think about who needs to see what you add to the disk.

**Explanation:** As explained earlier, one of the benefits of a corporate Google Drive is that it is easy to search for files in the corporate space if the file owner has allowed you to see them. Therefore, if you upload a file to drive only for your own use or for use (viewing) by a limited number of people, please restrict access to this group of email addresses.

This will help avoid a lot of irrelevant search results for those who don't need your files and, on the contrary, will ask for a search for those who need them.

#### Rule Nº2: Order is main thing.

**Explanation:** When uploading files to drive, be sure to name them correctly. Also, if you have to upload several related files - create a folder - it will be easier for you and your colleagues.

#### Rule №3: Don't need it - delete.

**Explanation:** If a file or folder is completely out of date, delete it. Do not clutter the drive with outdated versions of files.

#### Rule №4: Respect the contribution of others.

**Explanation:** If you are jointly editing a document / spreadsheet / presentation on Google Drive, please do so in edit mode. In this way, the work of no team member will be lost, moreover - it will be easier to see what has changed compared to the original version.

huge environment where you coexist with your colleagues. In order for existence to be comfortable and pleasant for everyone, it is necessary to follow a number of important rules of own and shared drives.

I assure you, it's not difficult!

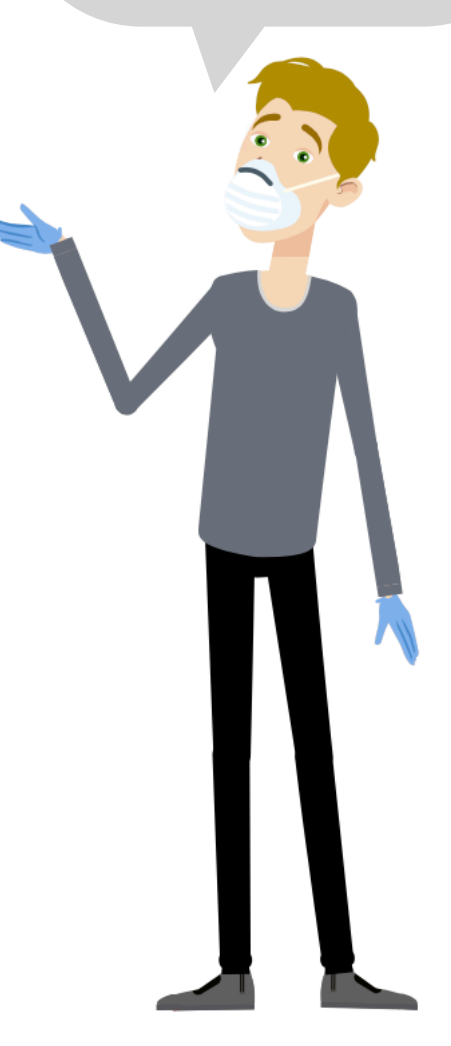

That's all for now!

Thank you!

If you have any questions, please contact the IT department it@kmu.edu.ua

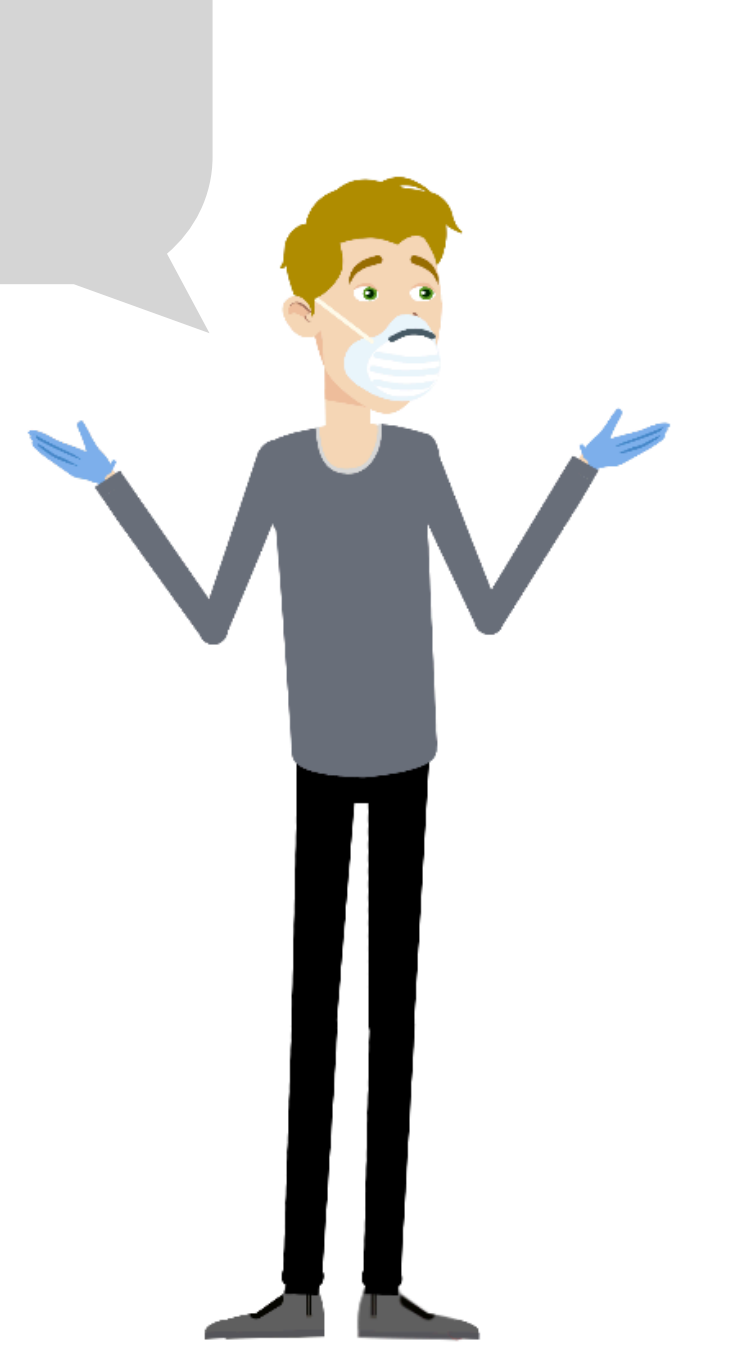